#### UNIVERSIDAD POLITÉCNICA DE CARTAGENA

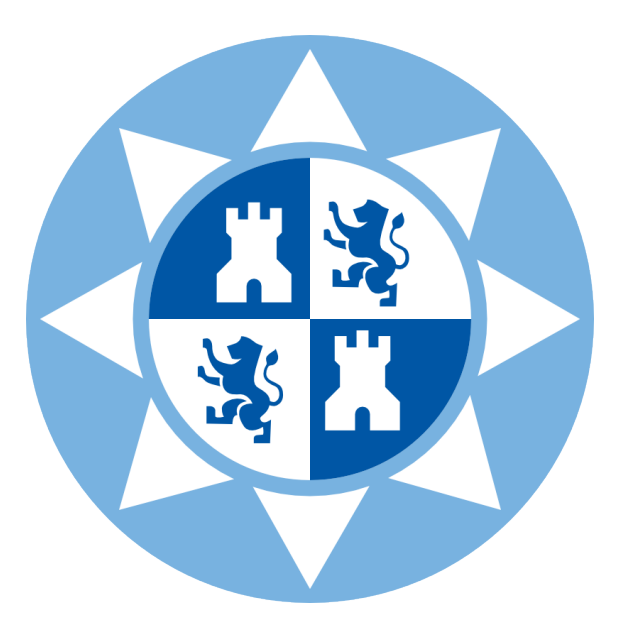

#### ESCUELA TÉCNICA SUPERIOR DE INGENIERÍA DE TELECOMUNICACIÓN

Trabajo Fin de Máster

### **Desarrollo de APIs para escenarios SDN-NFV**

*Autor:* César Francisco San Nicolás Martínez *Director:* Pablo Pavón Mariño *Codirector:* Francisco Javier Moreno Muro

Julio 2019

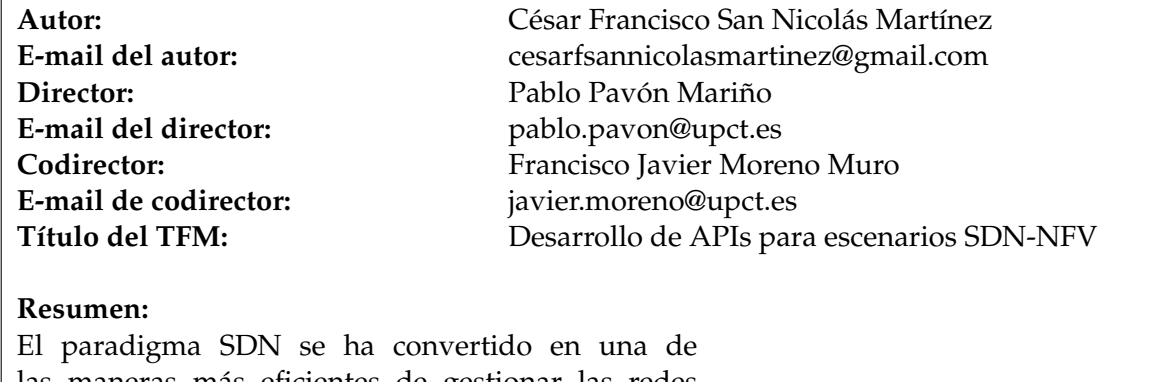

las maneras más eficientes de gestionar las redes actuales, gracias a la automatización de las funciones de operación y gestión de los diferentes dispositivos de red. A su vez, NFV se ha convertido en un recurso valioso para optimizar recursos de una infraestructura IT. Debido a esto, han ido surgiendo herramientas para la aplicación de las técnicas SDN y NFV. El objetivo de este proyecto es desarrollar diversos clientes para controlar remotamente las herramientas ONOS, OSM y OpenStack e integrarlos en un plugin de la herramienta Net2Plan para realizar una prueba de concepto mediante la interconexión de las diferentes herramientas mencionadas anteriormente.

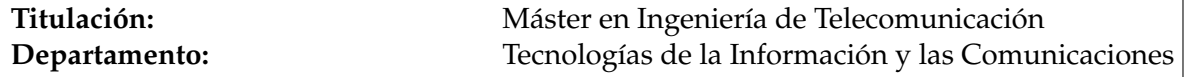

# **Índice general**

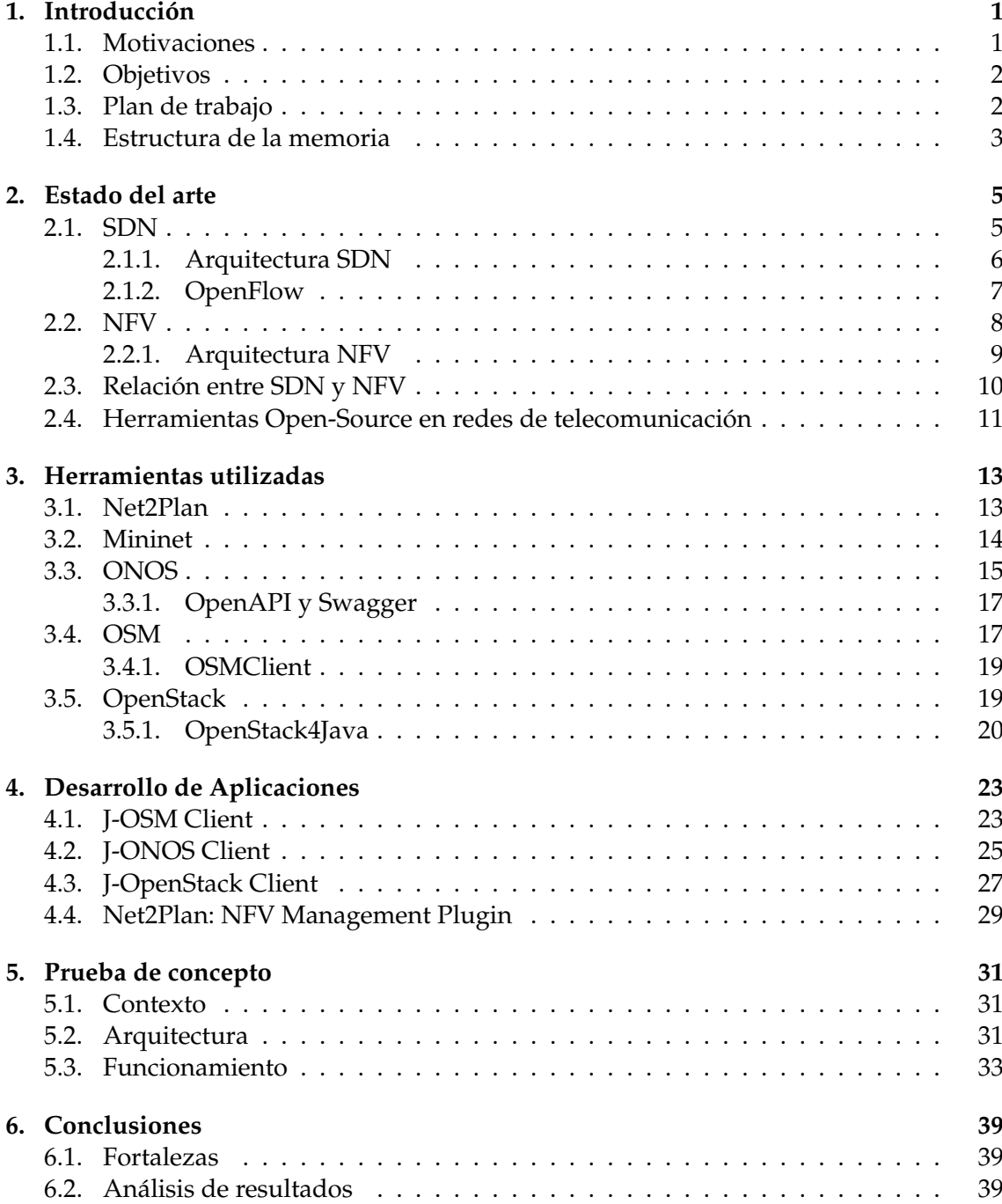

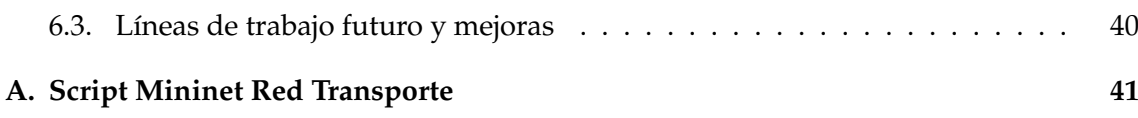

# **Índice de figuras**

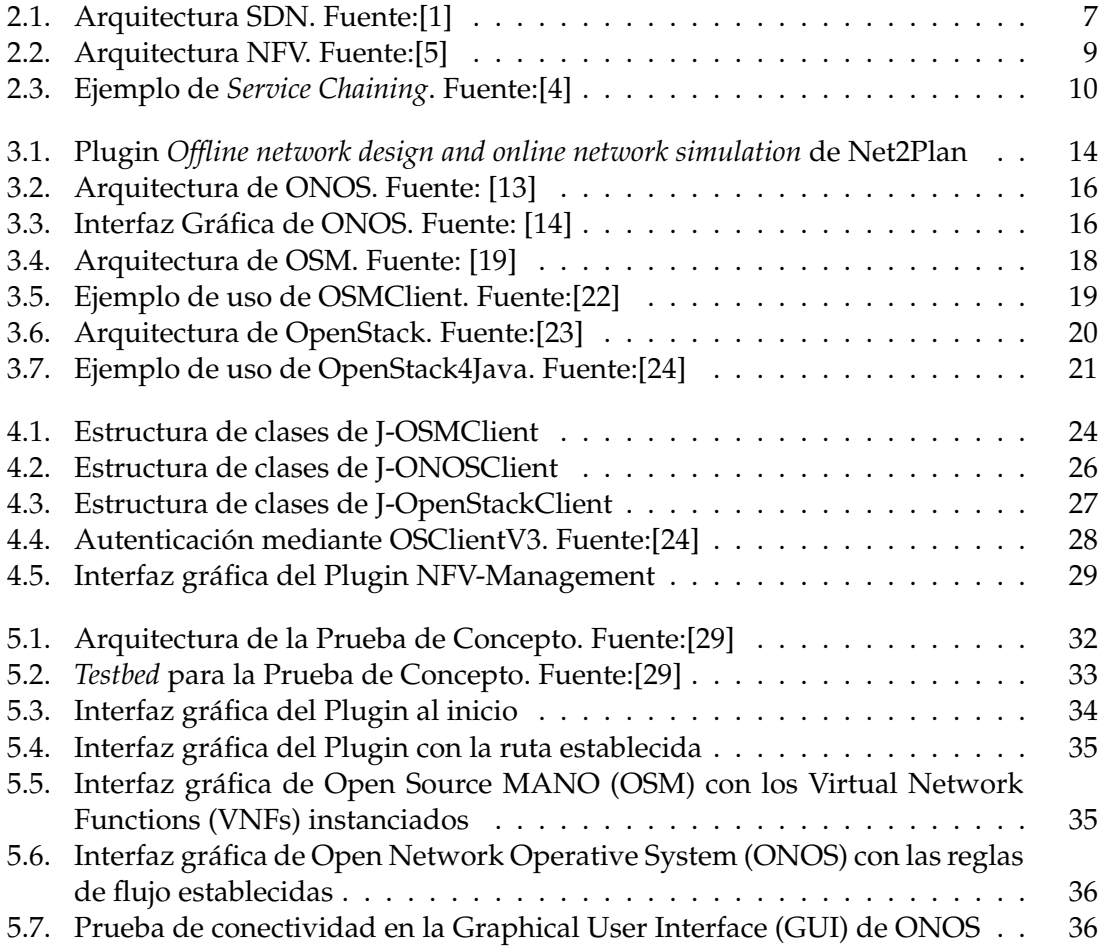

# **Lista de acrónimos**

<span id="page-8-24"></span><span id="page-8-23"></span><span id="page-8-22"></span><span id="page-8-21"></span><span id="page-8-20"></span><span id="page-8-19"></span><span id="page-8-18"></span><span id="page-8-17"></span><span id="page-8-16"></span><span id="page-8-15"></span><span id="page-8-14"></span><span id="page-8-13"></span><span id="page-8-12"></span><span id="page-8-11"></span><span id="page-8-10"></span><span id="page-8-9"></span><span id="page-8-8"></span><span id="page-8-7"></span><span id="page-8-6"></span><span id="page-8-5"></span><span id="page-8-4"></span><span id="page-8-3"></span><span id="page-8-2"></span><span id="page-8-1"></span><span id="page-8-0"></span>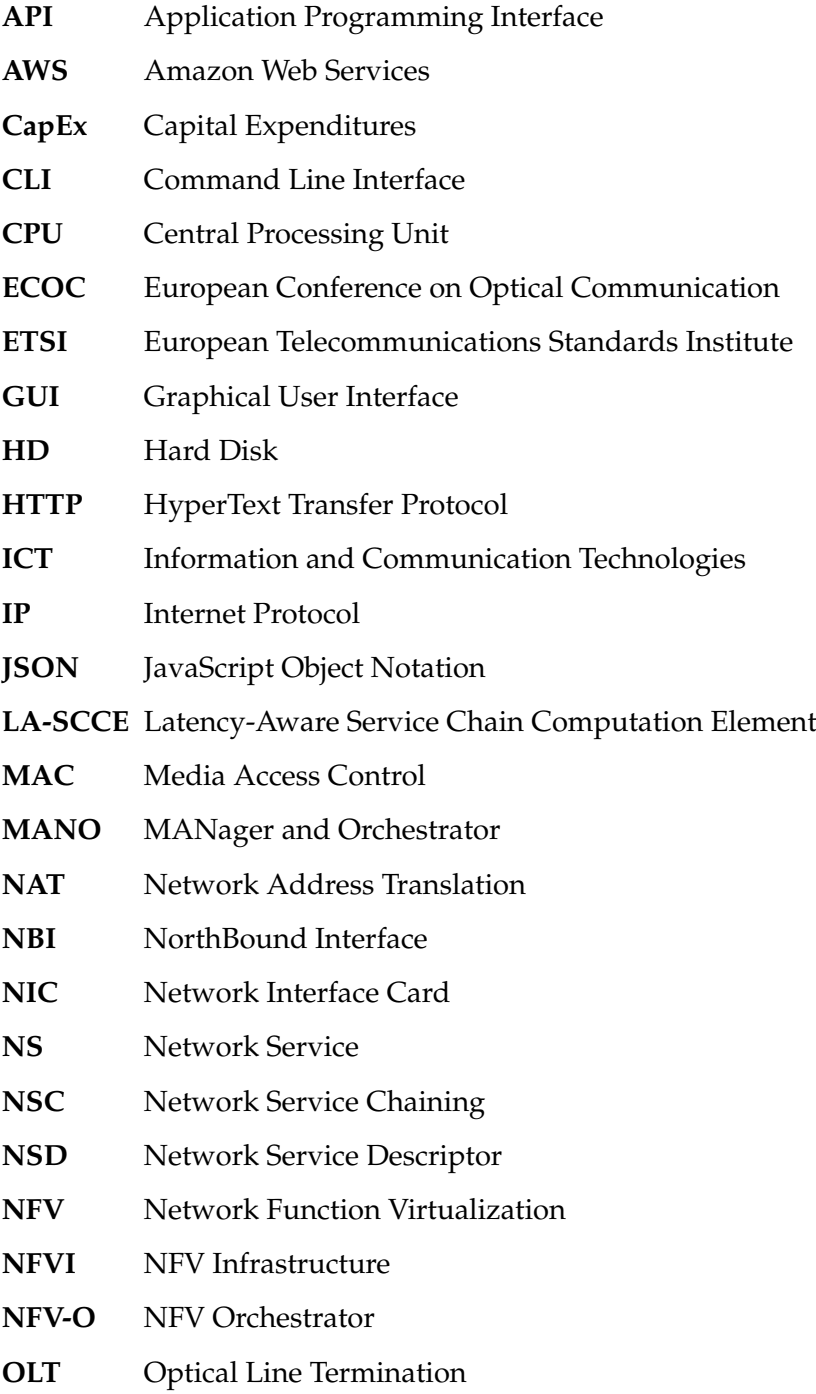

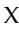

<span id="page-9-19"></span><span id="page-9-18"></span><span id="page-9-17"></span><span id="page-9-16"></span><span id="page-9-15"></span><span id="page-9-14"></span><span id="page-9-13"></span><span id="page-9-12"></span><span id="page-9-11"></span><span id="page-9-10"></span><span id="page-9-9"></span><span id="page-9-8"></span><span id="page-9-7"></span><span id="page-9-6"></span><span id="page-9-5"></span><span id="page-9-4"></span><span id="page-9-3"></span><span id="page-9-2"></span><span id="page-9-1"></span><span id="page-9-0"></span>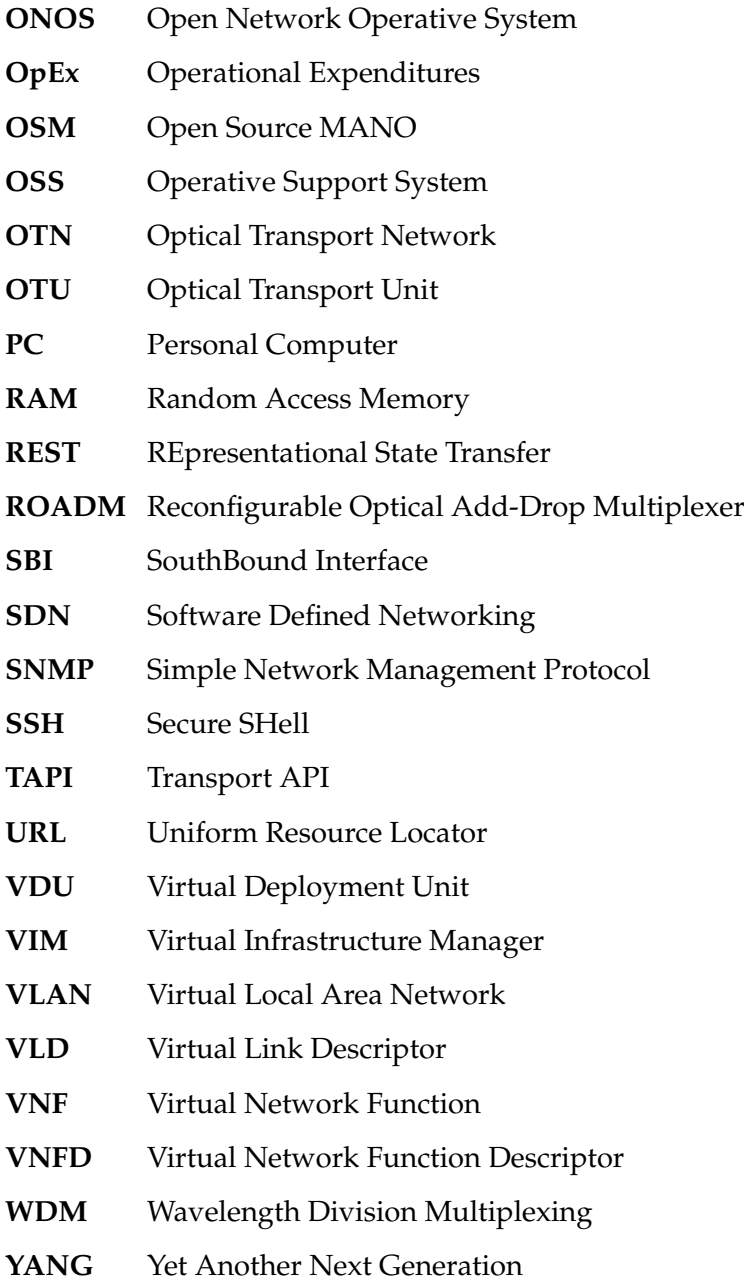

### <span id="page-10-0"></span>**Capítulo 1**

# **Introducción**

El paradigma Software Defined Networking [\(SDN\)](#page-9-2) se ha convertido en una de las maneras más eficientes de gestionar las redes de telecomunicación, permitiendo a los administradores de red una gestión y configuración a alto nivel. Todo esto es gracias a la naturaleza de [SDN,](#page-9-2) cuya principal premisa es desacoplar totalmente el plano de control del plano de datos.

El paradigma Network Function Virtualization [\(NFV\)](#page-8-1) se ha convertido en una de las tecnologías más valiosas para optimizar recursos de una infraestructura Information and Communication Technologies [\(ICT\)](#page-8-2). Al igual que [SDN,](#page-9-2) [NFV](#page-8-1) permite a los administradores de red gestionar los diferentes recursos a un alto nivel. Gracias a la naturaleza de NFV, que se basa en la idea de virtualizar cualquier función de red, como puede ser un *firewall* o un dispositivo Network Address Translation [\(NAT\)](#page-8-3), sustituyendo un dispositivo físico por una máquina virtual que realice su misma función de una manera más eficiente.

Debido a esto, han ido surgiendo herramientas para la aplicación de las técnicas [SDN](#page-9-2) y [NFV](#page-8-1) para automatizar y optimizar las redes de telecomunicación.

#### <span id="page-10-1"></span>**1.1. Motivaciones**

Este proyecto viene motivado por la evolución de las redes de telecomunicación en los últimos años. El concepto de red de telecomunicación se inició como algo puramente físico, constituido exclusivamente por dispositivos *hardware*. Actualmente, una red de telecomunicación está compuesta por dispositivos físicos sustentados por aplicaciones *software* que son utilizadas por los administradores de red para realizar tareas a alto nivel de forma automatizada.

Los paradigmas [SDN](#page-9-2) y [NFV](#page-8-1) han posibilitado esta evolución, permitiendo a los administradores de redes el poder configurar y gestionar una red a un gran alto nivel, así como el sustituir ciertos dispositivos físicos por máquinas virtuales que realicen su misma función dentro de un entorno de red, pero de manera más eficiente.

Para realizar todas estas tareas a alto nivel, son necesarias diferentes herramientas *software* destinadas a tal fin. Cada una de estas herramientas tiene su propia interfaz de comunicación para poder hacer uso de ellas. Un problema que surge es la particularidad de las interfaces de comunicación de las distintas herramientas, ya que cada una de ellas tiene su propia sintáxis.

Así mismo, no existe una entidad central que permita gestionar las interacciones entre las diferentes herramientas de forma óptima. Por esto último surge la idea de desarrollar diferentes clientes **open-source** para interactuar con las distintas herramientas de una forma sencilla y transparente para el usuario, y convertir a Net2Plan en esa entidad central que se pueda comunicar con las diferentes herramientas y gestionar las interacciones entre ellas, para proporcionar optimización al sistema gracias a una visión más amplia de la red.

#### <span id="page-11-0"></span>**1.2. Objetivos**

El objetivo principal de este trabajo es desarrollar diferentes Application Programming Interfaces (APIs) **open-source** e integrarlas en un plugin de Net2Plan para llevar a cabo una prueba de concepto. Este objetivo se puede desglosar en otros más pequeños:

- Adquisición de conocimientos de las distintas herramientas [\(ONOS,](#page-9-1) Mininet, [OSM](#page-9-0) y OpenStack).
- Desarrollo de APIs para entornos [SDN](#page-9-2) (J-ONOS Client).
- Desarrollo de APIs para entornos [NFV](#page-8-1) (J-OSM Client y J-OpenStack Client).
- Integración de todas las APIs en un plugin de Net2Plan para una prueba de concepto.
- Obtención y análisis de resultados.

#### <span id="page-11-1"></span>**1.3. Plan de trabajo**

Para la consecución de los objetivos marcados, el plan de trabajo del proyecto consta de diferentes fases, cada una de ellas destinada a cumplir un objetivo concreto:

- Estudio y familiarización con [ONOS,](#page-9-1) Mininet, [OSM](#page-9-0) y OpenStack.
- Desarrollo del cliente para interactuar con [ONOS](#page-9-1) (J-ONOS Client).
- Desarrollo del cliente para interactuar con [OSM](#page-9-0) (J-OSM Client).
- Desarrollo del cliente para interactuar con OpenStack (J-OpenStack Client);
- Desarrollo del plugin de Net2Plan integrando los clientes desarrollados.
- Realización la prueba de concepto y obtención de resultados.
- Análisis de resultados y obtención de conclusiones.
- Escritura de la memoria.

#### <span id="page-12-0"></span>**1.4. Estructura de la memoria**

El resto de la memoria de este Trabajo de Fin de Máster se ha estructurado de la siguiente manera:

Capítulo 2. Estado del arte

En este capítulo se lleva a cabo una explicación de como herramientas open-source han cambiado el concepto de red de telecomunicación. Así mismo, se realiza una extensa explicación de los paradigmas [SDN](#page-9-2) y [NFV.](#page-8-1)

Capítulo 3. Herramientas utilizadas

En este capítulo se realiza una explicación de todas y cada una de las herramientas y librerías que se han utilizado para llevar a cabo este proyecto.

Capítulo 4. Desarrollo de APIs

En este capítulo se realiza una explicación de las APIs desarrolladas para este proyecto (J-OSM Client, J-ONOS Client y J-OpenStack Client), así como del plugin de Net2Plan diseñado para integrar las APIs mencionadas.

Capítulo 5. Prueba de concepto

En este capítulo se lleva a cabo una explicación de las diferentes fases de la prueba de concepto, así como de sus resultados finales.

Capítulo 6. Conclusiones

En este capítulo se realiza un análisis de los resultados obtenidos. También se establecen futuras líneas de investigación y desarrollo para dar continuidad al proyecto.

### <span id="page-14-0"></span>**Capítulo 2**

# **Estado del arte**

En este capítulo se hablará sobre el contexto en el que se enmarca este proyecto, haciendo especial mención a los paradigmas [SDN](#page-9-2) y [NFV.](#page-8-1)

Ambos paradigmas son la base de este Trabajo de Fin de Máster, y por ello se hace una extensa explicación de cada uno de ellos, haciendo mención a sus arquitecturas de trabajo, ya que explican de forma clara y concisa los diferentes elementos que componen dichas arquitecturas y que función desempeñan.

Una vez explicados [SDN](#page-9-2) y [NFV,](#page-8-1) se lleva a cabo una explicación de como han evolucionado las redes de telecomunicación en los últimos años. Esta evolución se debe a la inclusión de herramientas *software*, especialmente las de código abierto, permitiendo una gestión, configuración y optimización mucho más rapida y eficiente de la infraestructura de una red de telecomunicación.

#### <span id="page-14-1"></span>**2.1. SDN**

[SDN](#page-9-2) es un paradigma que consiste en una nueva forma de configurar y gestionar las redes de telecomunicación. Su principal premisa es la de llevar a cabo un desacoplamiento total del plano de control del plano de datos.[\[1\]](#page-54-0)[\[2\]](#page-54-5)

El plano de control define como se configura y gestiona la red de telecomunicación, mientras que el plano de datos es el encargado de transferir las órdenes de configuración y gestión a la infraestructura de la red.

[SDN](#page-9-2) pretende cambiar la manera tradicional de configuración de dispositivos usando instrucciones de bajo nivel por una manera novedosa mediante herramientas *software* a un alto nivel.[\[1\]](#page-54-0)

Dicho paradigma surge principalmente por las limitaciones que tienen las tecnologías de redes actualmente. Las dos principales limitaciones son:

**Dificultad de escalabilidad:** A medida que el tráfico de una red aumenta, la red debe hacer lo mismo. Esto implica nuevos dispositivos que deben ser configurados y gestionados. La cantidad de dispositivos de una red aumenta de forma progresiva, y debido a ello, la configuración y gestión tradicionales se convierte en un mecanismo tedioso, propenso a errores y poco sostenible a largo plazo.

**Dependencia del fabricante:** Cada fabricante diseña sus dispositivos de red de una manera particular, con su propio sistema operativo y su propia sintaxis de configuración. En una red de telecomunicaciones es habitual que su infraestructura de red esté compuesta por dispositivos de diferentes vendedores y fabricantes, y es necesario conocer a fondo cada uno de los sistemas operativos.

Una vez identificadas las limitaciones de redes actuales, hay que identificar los beneficios que SDN puede dar a las entidades que opten por esta tecnología en sus redes de telecomunicaciones. Los principales beneficios de [SDN](#page-9-2) son:

- **Reducción de Capital Expenditures [\(CapEx\)](#page-8-4):** [CapEx](#page-8-4) son los costes asociados a bienes físicos. SDN reduce la necesidad de invertir en nuevos bienes físicos (*hardware*), ya que se lleva a cabo una mejor gestión que induce a planificaciones más eficientes, con menor equipamiento se obtiene igual o menor rendimiento que de forma tradicional.
- **Reducción de Operational Expenditures [\(OpEx\)](#page-9-3):** [OpEx](#page-9-3) son los costes asociados a operaciones y servicios. SDN reduce este tipo de costes debido a su configuración y gestión de los elementos de red mediante *software*. Este control se realiza de forma más sencilla y automática, lo que permite una reducción del tiempo empleado por los administradores de la red.
- **Agilidad y flexibilidad:** [SDN](#page-9-2) permite a las diferentes entidades desplegar aplicaciones, servicios e infraestructuras de forma rápida para alcanzar objetivos en el menor tiempo posible.

#### <span id="page-15-0"></span>**2.1.1. Arquitectura SDN**

Las redes definidas por *software* constan de una arquitectura de red específica, compuesta por distintos componentes *hardware* y *software* que interactúan entre sí. Dichos componentes se explican a continuación:

- **Controlador [SDN:](#page-9-2)** Es el cerebro de la red [SDN.](#page-9-2) Forma el núcleo de la arquitectura [SDN](#page-9-2) comunicándose con los *switches* a través de la **Interfaz Sur** (SouthBound Interface [\(SBI\)](#page-9-4)) y con las distintas aplicaciones a través de la **Interfaz Norte** (NorthBound Interface [\(NBI\)](#page-8-5)).
- **Interfaz Sur [\(SBI\)](#page-9-4):** Es la interfaz que conecta al controlador [SDN](#page-9-2) con el plano de datos. Facilita la configuración de la red, transfiriendo dichas configuraciones a los dispositivos de la red. El protocolo más utilizado en esta interfaz es **OpenFlow** (ver [2.1.2\)](#page-16-0).
- **Interfaz Norte [\(NBI\)](#page-8-5):** Es la interfaz que conecta al controlador [SDN](#page-9-2) con el plano de control. Facilita el proceso de automatización de la red mediante la comunicación del controlador con las diferentes aplicaciones. Para permitir dicha comunicación con las aplicaciones, la interfaz norte exporta una [API](#page-8-6) del tipo REpresentational State Transfer [\(REST\)](#page-9-5).
- **Aplicaciones [SDN:](#page-9-2)** Son programas que se conectan al controlador [SDN](#page-9-2) mediante la interfaz norte. Gracias a su lógica de aplicaciones, desarrollan un próposito concreto y transfieren datos u órdenes al controlador [SDN.](#page-9-2)

**Agentes y** *Drivers***:** Para establecer la comunicación entre el controlador y los dispositivos mediante la interfaz sur y para la comunicación entre el controlador y las aplicaciones mediante la interfaz norte, es necesario un par agente-*driver*.

Mientras que en la [NBI](#page-8-5) el driver se encuentra en la aplicación y el agente en el controlador, en la [SBI,](#page-9-4) el driver se encuentra en el controlador y el agente en el dispositivo. Se encargan de realizar la comunicación entre la aplicación y el controlador en la [NBI](#page-8-5) y entre el controlador y los dispositivos de red en la [SBI,](#page-9-4) realizando las conversiones de lenguaje necesarias.

<span id="page-16-1"></span>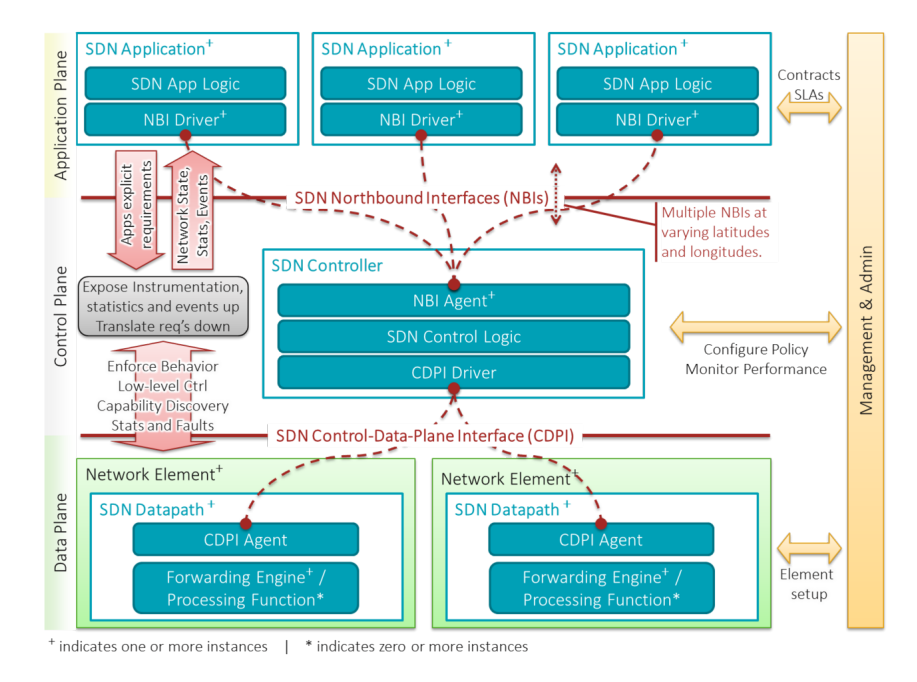

FIGURA 2.1: Arquitectura SDN. Fuente:[\[1\]](#page-54-0)

En la figura [2.1](#page-16-1) se pueden apreciar una visión general de la arquitectura [SDN](#page-9-2) mostrando la conectividad entre los diferentes componentes explicados anteriormente.

#### <span id="page-16-0"></span>**2.1.2. OpenFlow**

OpenFlow[\[3\]](#page-54-6) es un protocolo estándar de [SDN,](#page-9-2) siendo el más utilizado para comunicar el controlador [SDN](#page-9-2) con los dispositivos que se encuentran en el plano de datos. Para que esta comunicación sea posible, el controlador [SDN](#page-9-2) debe tener operando un *driver* OpenFlow, mientras que el dispositivo debe tener corriendo un agente OpenFlow.

Un *switch* tradicional utiliza su propia lógica de encaminamiento para decidir como tiene que reenviar los paquetes. Un *switch* OpenFlow es únicamente un dispositivo *hardware* que obedece órdenes que provienen del controlador [SDN.](#page-9-2)

OpenFlow introduce el concepto de flujo, que sustituye a la entrada en la tabla de encaminamiento. Un flujo establece como un *switch* OpenFlow procesa un paquete determinado. Un flujo se compone de dos partes:

- **Selector o regla:** El selector define el conjunto de reglas que debe seguir un determinado paquete. Por ejemplo: tener una dirección MAC origen y/o destino específicas, o una dirección Internet Protocol [\(IP\)](#page-8-7) origen y/o destino específicas.
- **Tratamiento o acción:** El tratamiento define como se va a procesar un determinado paquete. Por ejemplo: ser reenvíado por un determinado puerto o ser enviado directamente al controlador [SDN.](#page-9-2)

A continuación, se empieza ya a hablar más en detalle de un *switch* OpenFlow. Dicho componente tiene las siguientes partes:

- **Agente o Cliente OpenFlow:** Es el encargado de comunicarse con el driver Open-Flow que se encuentra en el controlador [SDN.](#page-9-2)
- **Tabla de flujos:** Es la tabla donde se almacenan los flujos del *switch*. Mantiene una relación entre el selector y el tratamiento, así como diferentes estadísticas de monitorización.
- **Puerto:** Este concepto es similar al de un *switch* tradicional.

#### <span id="page-17-0"></span>**2.2. NFV**

[NFV](#page-8-1) es un paradigma que engloba a las redes de telecomunicación, más concretamente a su infraestructura. Su principal premisa es la de desacoplar las funciones de red de dispositivos *hardware* y trasladarlas a servidores virtuales. Con ello se consigue tener múltiples funciones virtualizadas en un único servidor.[\[5\]](#page-54-1)

Las redes de telecomunicación actuales tienen ciertos problemas que [NFV](#page-8-1) pretende resolver, como son:

- Altos costes y restricciones físicas de fabricación.
- Complejidad *hardware* en las soluciones del fabricante.
- Ciclo de vida corto de los dispositivos *hardware*.

Todos estos problemas o desventajas han desembocado en la adopción de [NFV](#page-8-1) como un estándar para agilizar, facilitar y escalar las infraestructuras de red, así como disminuir costes.

[NFV](#page-8-1) tiene una serie de ventajas importantes que lo convierte en un alternativa óptima:

- **Simplificar la implantación de elementos de red:** Las soluciones de red [NFV](#page-8-1) son flexibles, genéricas y fáciles de implantar, lo que implica que el proceso de actualización es también más rápido y sencillo.
- **Mayor escalabilidad de la red:** Gracias a la naturaleza *software* de las funciones virtualizadas, es mucho más fácil escalar los componentes de la red que si se trataran de dispositivos físicos.
- **Independencia respecto a los fabricantes de dispositivos:** Debido a que las funciones virtualizadas son desarrolladas mediante *software*, se pierde la dependencia

respecto a las particularidades de cada dispositivo, como su sistema operativo o su sintáxis de configuración y gestión, entre otros.

#### <span id="page-18-0"></span>**2.2.1. Arquitectura NFV**

<span id="page-18-1"></span>La virtualización de funciones de red consta de una arquitectura específica, compuesta por diferentes componentes *hardware* y *software* que interactúan entre sí, como se puede ver en la figura [2.2.](#page-18-1)

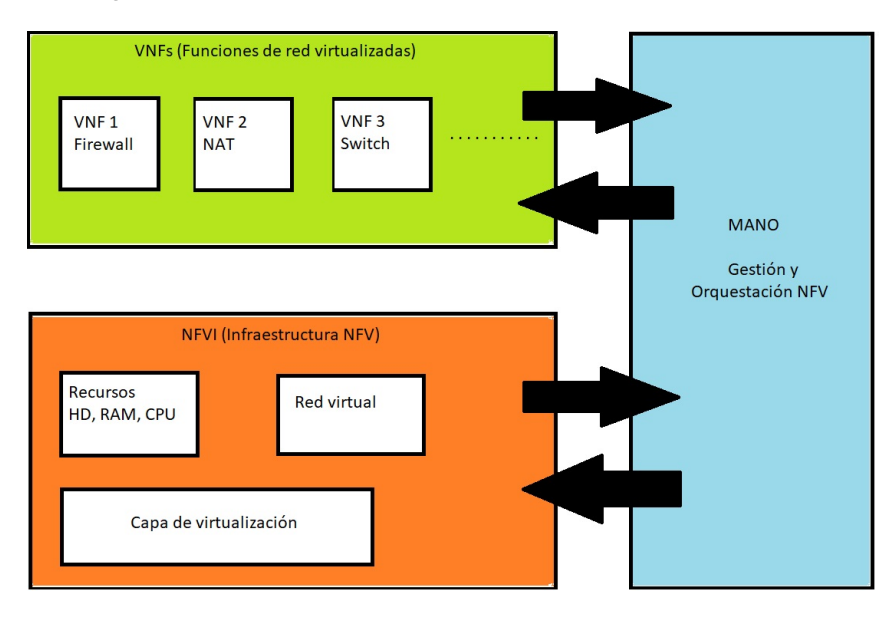

FIGURA 2.2: Arquitectura NFV. Fuente:[\[5\]](#page-54-1)

La arquitectura [NFV](#page-8-1) se compone principalmente de tres componentes, descritos a continuación:

- **Infraestructura [NFV:](#page-8-1)** Es el componente que constituye la base de la arquitectura. Se trata del conjunto de equipos *hardware* y sus recursos (CPU, RAM, HD entre otros) que se utilizan para alojar las máquinas virtuales que componen las diferentes funciones de red virtualizadas (VNFs).
- **Bloque de VNFs:** Es el componente que engloba al conjunto de VNFs disponibles para instanciar. Una [VNF](#page-9-6) viene descrita como un conjunto de máquinas virtuales que utilizan determinados recursos de la infraestructura.
- **MANO (***Manager and Orchestrator***):** Es el componente que interactúa tanto con la infraestructura [NFV](#page-8-1) (NFV Infrastructure [\(NFVI\)](#page-8-8)) como con el bloque de [VNF.](#page-9-6) Se encarga de gestionar y orquestar a la propia infraestructura, controlando las acciones que sobre ella se realizan. Dichas acciones pueden ser una nueva instanciación de una [VNF](#page-9-6) o un borrado de una [VNF](#page-9-6) existente, entre otras.

Después de haber explicado cada uno de los tres componentes de la arquitectura [NFV,](#page-8-1) es necesario poner un ejemplo completo de como se instancia una nueva función de red virtualizada, explicando las interacciones entre los componentes:

- 1. El usuario elige una [VNF](#page-9-6) del bloque de VNFs para instanciar. Dicha orden es transferida al bloque MANager and Orchestrator [\(MANO\)](#page-8-9).
- 2. El bloque [MANO](#page-8-9) solicita a la infraestructura [NFV](#page-8-1) información sobre sus recursos disponibles, para comprobar si la [VNF](#page-9-6) podrá ser instanciada o no.
- 3. En caso afirmativo, el bloque MANO recibirá un OK de la infraestructura y procederá a mandar la orden de instanciación.
- 4. Una vez enviada la orden de instanciación, la infraestructura [NFV](#page-8-1) reservará los recursos necesarios y arrancará el conjunto de máquinas virtuales pertenecientes a la [VNF](#page-9-6) instanciada.
- 5. Si la instanciación ha sido correcta, el bloque MANO recibirá un OK, que será retransmitido al usuario.
- 6. El bloque [MANO,](#page-8-9) gracias a su interacción con la infaestructura [NFV](#page-8-1) [\(NFVI\)](#page-8-8), proveerá al usuario de datos de monitorización de la [VNF](#page-9-6) instanciada.

#### <span id="page-19-0"></span>**2.3. Relación entre SDN y NFV**

[SDN](#page-9-2) es un conjunto de técnicas para agilizar la gestión y configuración de redes de telecomunicación gracias a herramientas *software*. En cambio, [NFV](#page-8-1) es un paradigma que persigue un cambio total en la infraestructura de una red de telecomunicación mediante el uso de funciones de red virtualizadas que sustituyan a los dispositivos físicos.

Puede parecer que ambas tecnologías tienen objetivos totalmente diferentes, pero gracias a su uso conjunto, ambos objetivos han convergido a uno solo, el de crear el concepto de Network Service Chaining [\(NSC\)](#page-8-10).

[NSC](#page-8-10) utiliza técnicas [SDN](#page-9-2) y [NFV](#page-8-1) para definir el concepto de *Service Chain*, una cadena de servicio. Ésta viene definida por un origen y un destino, y por un conjunto de servicios de red que deben ser atravesados en un orden específico.[\[4\]](#page-54-2)

<span id="page-19-1"></span>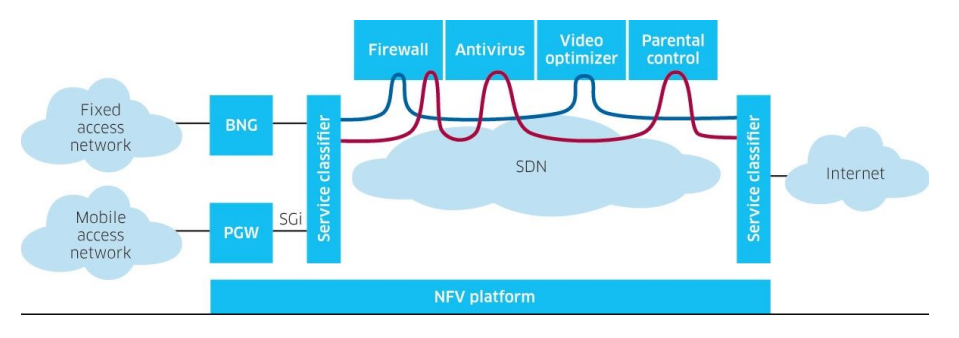

FIGURA 2.3: Ejemplo de *Service Chaining*. Fuente:[\[4\]](#page-54-2)

En la figura [2.3](#page-19-1) se puede observar como está constituida una *Service Chain*. Existen un origen y un destino, y un conjunto de servicios de red (Firewall, Antivirus, Optimizador de vídeo y Control Parental).

Mediante técnicas [SDN](#page-9-2) se puede calcular la ruta óptima por el que debe pasar una *Service Chain* y transferir de forma fácil a la infraestructura de red las reglas determinadas para seguir dicho camino. Por otro lado, mediante técnicas [NFV](#page-8-1) se pueden virtualizar dichos servicios de red pertenecientes a la *Service Chain* y elegir los lugares óptimos para instanciarlos.

#### <span id="page-20-0"></span>**2.4. Herramientas Open-Source en redes de telecomunicación**

Una red de telecomunicación es un conjunto de medios, tecnologías y protocolos que tienen como finalidad el intercambio de información entre diferentes usuarios.

Así mismo, se está produciendo una enorme evolución en el concepto de una red de telecomunicación.

En los orígenes, este concepto era puramente físico, con un conjunto de dispositivos *Hardware*, como pueden ser *routers*, *switches* u ordenadores, interactuando entre sí. Actualmente, la gran mayoría de las redes de telecomunicación utilizan software opensource para diferentes propósitos:

- Sacar el máximo rendimiento a su infraestructura.
- Agilizar el envío y procesamiento del tráfico de la red.
- Acelerar y automatizar la gestión y configuración de los dispositivos.
- Reducir los costes de operación de la red.

Para conseguir los propósitos mencionados anteriormente, existen numerosas herramientas de software desarrolladas por empresas, universidades u organizaciones que están totalmente disponibles para ser usadas por cualquier usuario.

Dichas herramientas forman un gran conjunto heterogéneo, siendo desarrollada cada una de ellas para uno o más propósitos:

- Para sacar el máximo rendimiento a la infraestructura de una red, existen herramientas de virtualización como **OpenStack**[\[23\]](#page-55-2) o **Docker**[\[6\]](#page-54-7), para proveer a las aplicaciones de una abstracción e independencia. Este tipo de herramientas se enmarcan dentro de la tecnología **[NFV](#page-8-1)** (ver [2.2\)](#page-17-0).
- Para agilizar el envío y procesamiento del tráfico de una red, existen herramientas que permiten emular el comportamiento de diversos dispositivos hardware a través de la virtualización, como **OpenVSwitch**[\[7\]](#page-54-8) o **Mininet**[\[11\]](#page-54-9). Gracias a este tipo de herramientas, se puede sustituir un *Switch* clásico por un pequeño software que hace las mismas funciones que uno tradicional.
- La gestión de los dispositivos se ha realizado de forma manual, dispositivo a dispositivo. Gracias a herramientas software como **Cacti**[\[8\]](#page-54-10) o **Nagios**[\[9\]](#page-54-11), la forma de gestionar las redes de telecomunicación ha dado un giro de 180 grados. Utilizando estas herramientas, el usuario puede gestionar la red desde un terminal de manera remota, gracias al protocolo Simple Network Management Protocol [\(SNMP\)](#page-9-7).
- Para acelerar y automatizar la configuración de los dispositivos de una red de telecomunicación, existen herramientas enmarcadas en la tecnología *[SDN](#page-9-2)* (ver [2.1\)](#page-14-1). Un ejemplo de estas herramientas es el controlador [SDN](#page-9-2) [ONOS](#page-9-1) (ver [3.3\)](#page-24-0).

Para reducir los costes de operación de una red, existen herramientas open-source que ayudan a planificar una red de telecomunicación de forma óptima. La más conocida de estas herramientas es **Net2Plan**[\[10\]](#page-54-12), una herramienta de planificación de redes programada en Java.

### <span id="page-22-0"></span>**Capítulo 3**

# **Herramientas utilizadas**

En este capítulo se va a hacer una descripción de cada una de las herramientas utilizadas en el proyecto, haciendo especial mención a Net2Plan, que es una herramienta cuya funcionalidad es la de emular y planificar una red de telecomunicación. Dicha herramienta constituye la base para el desarrollo de este proyecto, más concretamente de la prueba de concepto.

Además de Net2Plan, se han utilizado otras herramientas para complementar la funcionalidad de Net2Plan y permitirle emular escenarios basados en las tecnologías [SDN](#page-9-2) y [NFV.](#page-8-1) Dichas herramientas son Mininet, para emular redes de telecomunicación; ONOS, un controlador [SDN;](#page-9-2) [OSM,](#page-9-0) un gestor y orquestador [NFV;](#page-8-1) y OpenStack, una herramienta para emular una infraestructura IT.

Todas estas herramientas operan en sintonía para llevar a cabo una prueba de concepto exitosa.

#### <span id="page-22-1"></span>**3.1. Net2Plan**

Net2Plan[\[10\]](#page-54-12) es una herramienta *open-source* programada en Java dedicada a la planificación, optimización y simulación de redes de comunicaciones desarrollada por el grupo de investigación GIRTEL de la Universidad Politécnica de Cartagena. En sus inicios, fue concebida como una herramienta para docencia sobre redes de comunicaciones. Sin embargo, actualmente se ha convertido en una poderosa herramienta de optimización y planificación de redes, con un repositorio de recursos para la planificación de redes, tanto para el entorno académico como para el entorno de la industria y la empresa.

Net2Plan está basado en una representación de redes con componentes abstractos, tales como nodos, enlaces, demandas o rutas, entre otros. Esto está pensado para poder planificar cualquier tipo de red, sin importar la tecnología que utilice. Para poder personalizar las redes a gusto del usuario, cada componentes permite añadir atributos. Además, hay clases que permiten modelar una tecnología en concreto (redes [IP,](#page-8-7) Wavelength Division Multiplexing [\(WDM\)](#page-9-8) o escenarios de [NFV\)](#page-8-1).

Una ventaja de esta herramienta es que tiene dos modos de uso: mediante interfaz gráfica [\(GUI\)](#page-8-0) y línea de comandos (Command Line Interface [\(CLI\)](#page-8-11)). La interfaz gráfica está pensada para utilizar en sesiones de laboratorio como un recurso formativo, o para poder ver más detalladamente la red sobre la que se está trabajando. Por otro lado, el modo línea de comandos facilita los estudios de investigación, ya que permite automatizar ejecuciones de algoritmos o simulaciones mediante *scripts*. Como se ha hablado antes, ambos modos permiten utilizar Net2Plan en el entorno académico (investigación o enseñanza) y en el entorno de la industria y la empresa.

<span id="page-23-1"></span>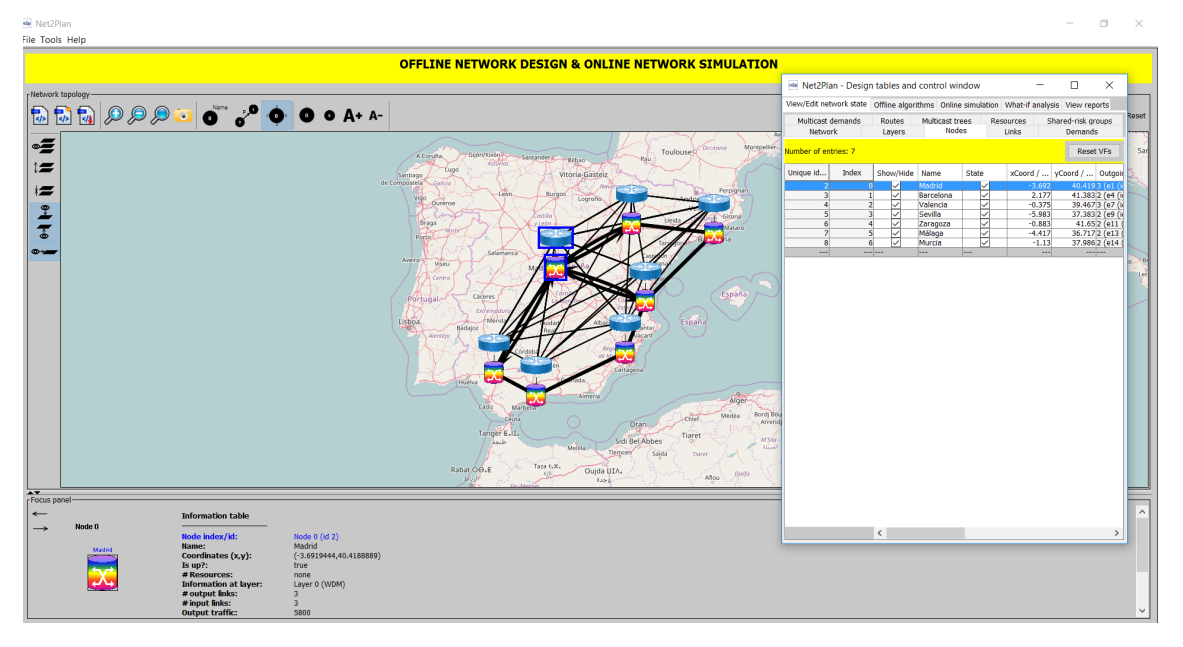

FIGURA 3.1: Plugin *Offline network design and online network simulation* de Net2Plan

En la figura [3.1](#page-23-1) se puede ver el aspecto de la interfaz gráfica de Net2Plan, donde se muestra una topología de España con sus respectivas tablas que aportan información detallada de cada uno de los componentes.

#### <span id="page-23-0"></span>**3.2. Mininet**

Mininet[\[11\]](#page-54-9) es una herramienta programada en Python cuyo objetivo es el de emular redes de telecomunicación. Permite crear redes con *hosts*, *switches*, controladores y enlaces a un alto nivel. Los *hosts* de Mininet corren bajo un sistema operativo Linux, mientras que los *switches* soportan el protocolo OpenFlow (ver [2.1.2\)](#page-16-0) para mayor flexibilidad respecto a la configuración del *routing* y para integrarlos dentro de un escenario [SDN](#page-9-2) (ver [2.1\)](#page-14-1).

Mininet tiene una gran polivalencia, y eso permite que sea utilizado en diferentes tareas, tales como investigación, desarrollo, aprendizaje o testeo. Gracias a ello, se puede conseguir emular una red con un comportamiento similar a una real.

Sus principales características son:

- Provee un amplio banco de pruebas para desarrollar aplicaciones basadas en Open-Flow.
- Permite que varios desarrolladores trabajen de forma concurrente sobre la misma topología de red.
- Permite realizar tests exhaustivos de topologías sin necesidad de tener una real.
- Incluye una Interfaz de Línea de Comandos que es independiente de la topología emulada y del protocolo que ésta utilice.
- Permite crear desde topologías mas sencillas con un único comando hasta topologías realmente complejas haciendo uso de una [API](#page-8-6) programada en Python para definir los componentes con total detalle.

Las redes emuladas por Mininet ejecutan aplicaciones estandarizadas de Linux, como el kernel del propio sistema Linux. Esto permite que cualquier desarrollo llevado a cabo y testeado en Mininet pueda ser movido a un sistema real realizando las mínimas modificaciones posibles.

#### <span id="page-24-0"></span>**3.3. ONOS**

[ONOS](#page-9-1)[\[12\]](#page-54-13) es un proyecto Open-Source perteneciente a The Linux Foundation. Su principal objetivo es el de crear un controlador [SDN](#page-9-2) para proveedores de servicios de comunicaciones.

Sus principales características son:

- **Escalabilidad:** Ofrece replicación ilimitada mediante virtualización para poder añadir y quitar capacidad al plano de control según sea necesario.
- **Resiliencia:** Provee la disponibilidad requerida por los operadores de red en momentos críticos.
- **Retrocompatibilidad:** Permite añadir o configurar dispositivos y servicios con configuración basada en modelos.
- **Soporte a dispositivos de nueva generación:** Ofrece control en *real-time* para dispositivos OpenFlow.
- **Modularidad:** Las funcionalidades de [ONOS](#page-9-1) están definidas en modulos localizados, lo que hace más fácil probar y mantener el software en buen estado.

[ONOS](#page-9-1) está programado en Java y opera como un clúster de nodos idénticos en cuanto al software. Trabaja con modelos y protocolos estandarizados, tales como OpenFlow (ver [2.1.2\)](#page-16-0), NETCONF, OpenConfig, OpenROADM, entre otros.

<span id="page-25-0"></span>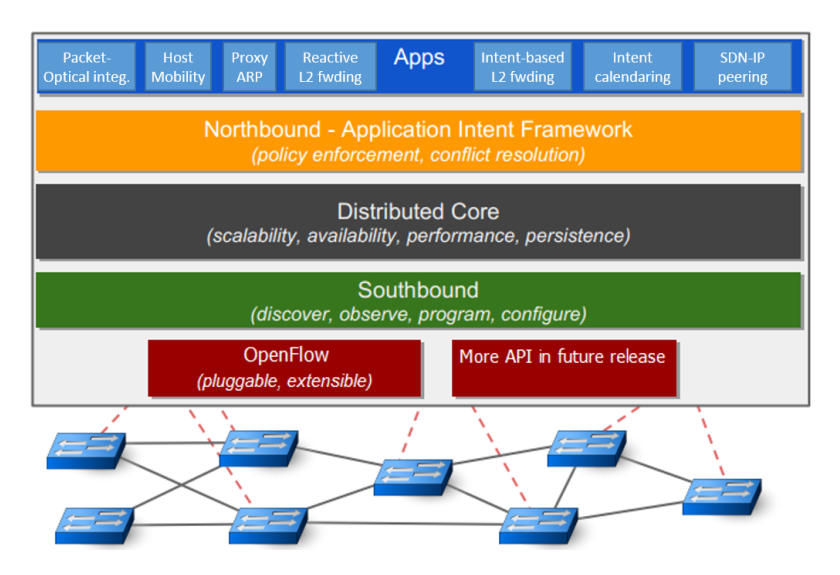

FIGURA 3.2: Arquitectura de ONOS. Fuente: [\[13\]](#page-54-3)

En la figura [3.2](#page-25-0) se observa la arquitectura interna de [ONOS.](#page-9-1) En el *Core* se encuentran los controladores de los diferentes servicios que ofrece (TopologyService, DeviceService, HostService, entre otros), cada uno de ellos destinado a controlar un tipo de componente.

También se puede observar que, para acceder a estos controladores, las aplicaciones necesitan hacer uso de la interfaz *NorthBound*, que se compone de varias subinterfaces que exportan diferentes APIs.

Por otro lado, para que los controladores puedan tener constancia de los dispositivos de la red, la interfaz *SouthBound* [\(SBI\)](#page-9-4) incluye diferentes *drivers*, genéricos o particulares, para poder comunicarse con dispositivos mediante numerosos protocolos estandarizados, como se explicó anteriormente.

<span id="page-25-1"></span>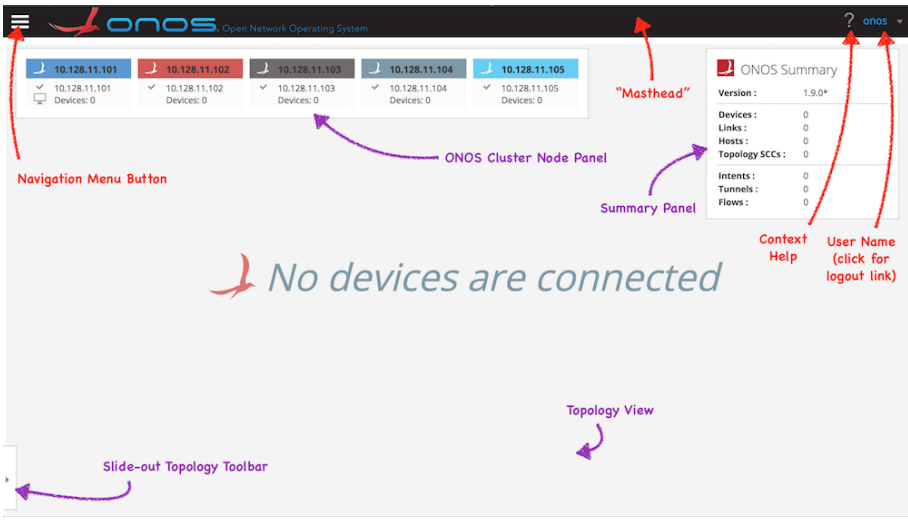

FIGURA 3.3: Interfaz Gráfica de ONOS. Fuente: [\[14\]](#page-54-4)

Para facilitar la interacción con el usuario, [ONOS](#page-9-1) ofrece una [GUI,](#page-8-0) como se puede ver en la figura [3.3,](#page-25-1) para ver en más detalle la topología que esta siendo gestionada, así como datos más específicos de cada uno de los dispositivos de la red.

#### <span id="page-26-0"></span>**3.3.1. OpenAPI y Swagger**

OpenAPI[\[15\]](#page-54-14) es una iniciativa creada por varios expertos de la industria y la investigación para estandarizar las descripciones de las [REST-](#page-9-5)APIs. Su principal objetivo es crear y promover un formato de descripción genérico.

Swagger[\[16\]](#page-55-5) es un conjunto de herramientas open-source para definir y documentar [REST-](#page-9-5)APIs.

Mediante la colaboración entre OpenAPI, que establece un modelo de APIs común, y Swagger, que permite diseñar una [REST-](#page-9-5)[API](#page-8-6) de forma simple, las aplicaciones podrán conectarse entre sí de forma sencilla, y ayudará a tener un mundo más comunicado.

#### <span id="page-26-1"></span>**3.4. OSM**

[OSM\[](#page-9-0)[17\]](#page-55-6) es un software *open-source* cuya función principal es la orquestación de servicios de red avanzados en infraestructuras [NFV](#page-8-1) heterogéneas. Surge como iniciativa del European Telecommunications Standards Institute [\(ETSI\)](#page-8-12)[\[18\]](#page-55-7) para crear una arquitectura [NFV](#page-8-1) común para los operadores de red.

[OSM](#page-9-0) trabaja con una serie de componentes/elementos que ayudan a definir su arquitectura:

- **Virtual Deployment Unit [\(VDU\)](#page-9-9):** Es el componente más básico de la arquitectura [OSM.](#page-9-0) Se encarga de definir una máquina virtual.
- **[VNF:](#page-9-6)** Es el componente que define una función de red virtualizada. Puede estar compuesto de un único [VDU](#page-9-9) o por más de uno.
- **Network Service [\(NS\)](#page-8-13):** Se compone de uno o más VNFs que realizan una función de red conjuntamente.
- **Virtual Link Descriptor [\(VLD\)](#page-9-10):** Define las conexiones directas entre diferentes componentes de la arquitectura. Hay principalmente dos tipos de [VLD:](#page-9-10) [VDU-VDU](#page-9-9) y [VNF-VNF.](#page-9-6)
- **Virtual Network Function Descriptor [\(VNFD\)](#page-9-11):** Se encarga de definir los recursos necesarios para instanciar un [VNF.](#page-9-6) Incluye diferentes componentes: lista de VDUs que lo definen, lista de VLDs, entre otros.
- **Network Service Descriptor [\(NSD\)](#page-8-14):** Este componente se encarga de definir la configuración de un [NS.](#page-8-13) Incluye diferentes componentes: lista de VNFDs que lo componen, lista de VLDs, parámetros de configuración iniciales, entre otros.
- **Virtual Infrastructure Manager [\(VIM\)](#page-9-12):** Este elemento define un controlador de una o más infraestructuras donde se alojaran las diferentes máquinas virtuales. Es el encargado de comunicar a [OSM](#page-9-0) con las diferentes infraestructuras [NFV.](#page-8-1)

<span id="page-27-0"></span>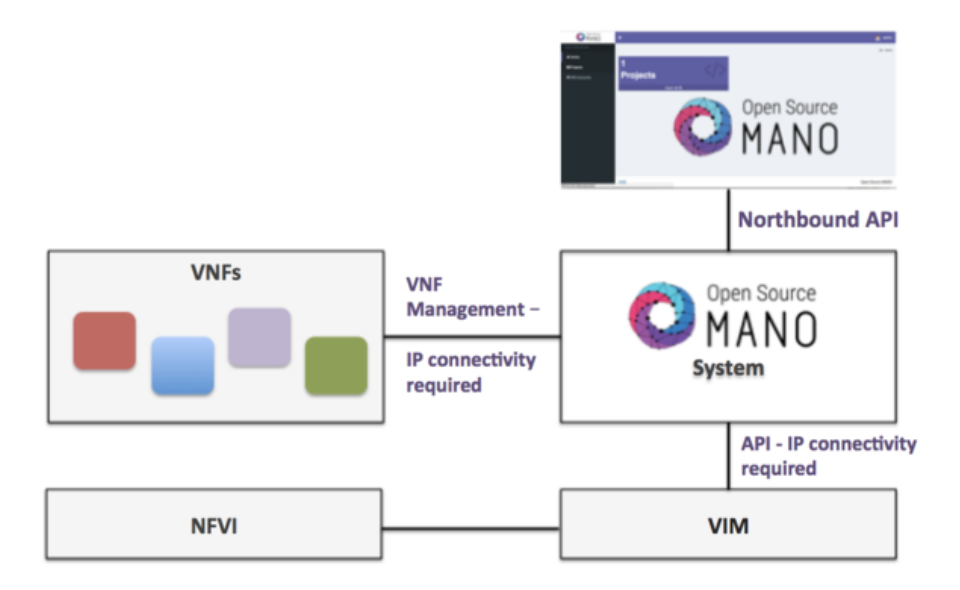

FIGURA 3.4: Arquitectura de OSM. Fuente: [\[19\]](#page-55-0)

Para ayudar a explicar el funcionamiento de [OSM,](#page-9-0) la figura [3.4](#page-27-0) da una visión general de la interaccion entre [OSM](#page-9-0) y los diferentes componentes:

**Interfaz** *NorthBound***:** [OSM](#page-9-0) exporta una [REST](#page-9-5)[-API](#page-8-6) accesible por su interfaz *North-Bound*. Mediante peticiones HyperText Transfer Protocol [\(HTTP\)](#page-8-15), como GET, POST o DELETE, el usuario es capaz de ejecutar órdenes en [OSM,](#page-9-0) tales como crear un nuevo [VIM](#page-9-12) o instanciar un nuevo [VNF,](#page-9-6) entre otras.

Para ello, es necesario tener un cliente desde el cuál enviar órdenes. La [ETSI](#page-8-12) ofrece una interfaz gráfica web que se instala al mismo tiempo que [OSM](#page-9-0) y un cliente por línea de comando escrito en Python (ver [3.4.1\)](#page-28-0).

- **Conexión con [VIM:](#page-9-12)** [OSM](#page-9-0) permite la comunicación con múltiples tipos de VIMs (OpenStack, OpenVIM, VMWare y Amazon Web Services). Para ello, es necesaria conectividad [IP](#page-8-7) entre [OSM](#page-9-0) y el propio [VIM,](#page-9-12) ya que las órdenes enviadas por [OSM](#page-9-0) al [VIM](#page-9-12) para realizar operaciones son hechas mediante una [REST](#page-9-5)[-API.](#page-8-6)
- **Conexión [VIM-](#page-9-12)[NFVI:](#page-8-8)** [NFVI](#page-8-8) es el conjunto de recursos (Random Access Memory [\(RAM\)](#page-9-13), Central Processing Unit [\(CPU\)](#page-8-16), Hard Disk [\(HD\)](#page-8-17), entre otros) que son utilizados para instanciar las diferentes máquinas virtuales. El [VIM](#page-9-12) actúa como un controlador de las diferentes NFVIs y gestiona las interacciones entre [OSM](#page-9-0) y ellas.

En estructuras de trabajo pequeñas, es habitual que un [VIM](#page-9-12) y su [NFVI](#page-8-8) estén en la misma máquina física, aunque para estructuras reales de trabajo, la [NFVI](#page-8-8) de un [VIM](#page-9-12) puede estar distribuida en diferentes máquinas físicas.

**[VNF](#page-9-6)** *Management***:** cuando un [VIM](#page-9-12) instancia un nuevo [VNF,](#page-9-6) se le asigna una dirección [IP](#page-8-7) para poder acceder a la propia máquina virtual y gestionarla. Por ello, es necesario que haya conectividad [IP](#page-8-7) entre [OSM](#page-9-0) y todos los VNFs.

#### <span id="page-28-0"></span>**3.4.1. OSMClient**

OSMClient[\[20\]](#page-55-8) es un cliente [REST](#page-9-5) programado en Python por la [ETSI](#page-8-12) que proveé una [CLI](#page-8-11) para interactuar con [OSM.](#page-9-0) Fue introducido en la *release* 2 y permite al usuario ejecutar numerosas acciones, como subir un nuevo descriptor, crear un nuevo [VIM,](#page-9-12) instanciar un nuevo [NS](#page-8-13) o eliminar un [NS,](#page-8-13) entre otras.

En sus orígenes, cuando la *release* 2 de [OSM](#page-9-0) fue dispuesta al público, dicho cliente tenía una funcionalidad limitada y únicamente podía ser instalado junto a la versión completa de [OSM.](#page-9-0)

Cuando la [ETSI](#page-8-12) publicó la *release* 4 de [OSM,](#page-9-0) el cliente sufrió un gran lavado de cara. Se permitió una instalación única de OSMClient sin necesidad de instalar la versión completa de [OSM,](#page-9-0) y se añadió una nueva versión del cliente que seguía el estándar sol005[\[21\]](#page-55-9), el cual define un nuevo formato de REST-APIs para aplicaciones propias de la [ETSI.](#page-8-12) También se mantuvo el formato correspondiente a las *releases* 2, 3 para tener retrocompatibilidad con ellas.

<span id="page-28-2"></span>osm vim-create --name openstack-site --user admin --password userpwd \ --auth\_url http://10.10.10.11:5000/v2.0d --tenant admin --account\_type openstack

FIGURA 3.5: Ejemplo de uso de OSMClient. Fuente:[\[22\]](#page-55-1)

En la figura [3.5](#page-28-2) se puede ver un pequeño ejemplo de uso de OSMClient para crear un nuevo [VIM.](#page-9-12) Se deben introducir diferentes parámetros, como el tipo de [VIM,](#page-9-12) en este caso OpenStack, usuario y contraseña del [VIM,](#page-9-12) y la Uniform Resource Locator [\(URL\)](#page-9-14) donde se encuentra el controlador del [VIM.](#page-9-12)

#### <span id="page-28-1"></span>**3.5. OpenStack**

OpenStack[\[23\]](#page-55-2) es un proyecto basado en la nube que proporciona un *datacenter* para controlar y gestionar grandes cantidades de recursos de computación, almacenamiento y red. Para facilitar la gestión de recursos, OpenStack provee al usuario una interfaz gráfica a la vez que también exporta una [REST](#page-9-5)[-API](#page-8-6) para permitir conectividad con aplicaciones externas.

OpenStack está compuesto de diferentes servicios o bloques, encargándose cada uno de ellos de una funcionalidad concreta dentro de la arquitectura global. La principl característica de dichos servicios es que cada uno de ellos es accesible de forma indepdendiente.

<span id="page-29-1"></span>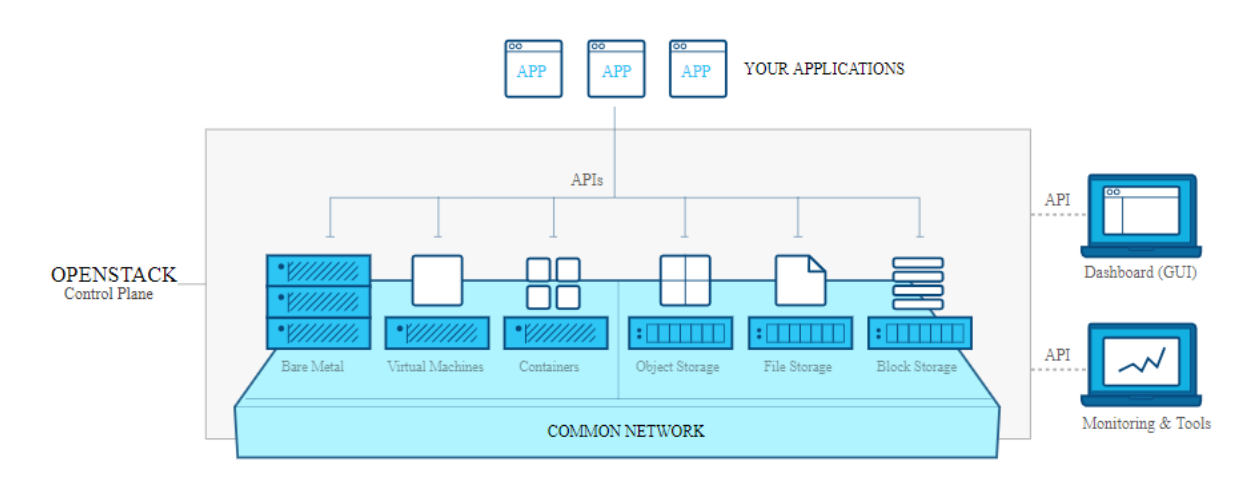

FIGURA 3.6: Arquitectura de OpenStack. Fuente:[\[23\]](#page-55-2)

En la figura [3.6](#page-29-1) se puede apreciar la arquitectura de OpenStack en la que operan los diferentes servicios. Dichos servicios se explican a continuación:

- **Keystone:** Este servicio controla la identificación de los diferentes usuarios que se conecten a la infraestructura de OpenStack, y el acceso a según que aplicaciones de los mismos.
- **Horizon:** Este servicio es el encargado de mostrar la gestión completa de OpenStack mediante una interfaz gráfica. Desde ella se puede observar con todo detalle que está sucediendo en el sistema y poder gestionar los posibles fallos.
- **Nova:** Este servicio está considerado el motor de OpenStack. Es el encargado de desplegar y administrar las diferentes máquinas virtuales instanciadas y otros servicios que se necesiten.
- **Neutron:** Este servicio es el encargado de proporcionar servicios de red entre los diferentes dispositivos. Permite crear y gestionar redes y subredes.
- **Glance:** Este servicio se encarga de gestionar las diferentes imágenes que se usan en la infraestructura.
- **Cinder:** Este servicio se centra en el almacenamiento. Facilita el acceso al contenido alojado en las unidades de disco que se encuentren en la infraestructura.
- **Swift:** Este servicio es el encargado de almacenar los diferentes archivos del sistema, asegurar su integridad y replicarlos por los diferentes volúmenes de la infraestructura, para hacer más dinámicas la accesibilidad y la disponibilidad.

#### <span id="page-29-0"></span>**3.5.1. OpenStack4Java**

OpenStack4Java[\[24\]](#page-55-3) es una librería [REST](#page-9-5) *open-source* programada en Java para controlar y gestionar un sistema basado en OpenStack.

Permite al usuario realizar una gestión de OpenStack eficiente gracias a sus múltiples módulos, cada uno de ellos focalizado en gestionar un servicio concreto de OpenStack:

- **Identity:** Este módulo se encarga de gestionar el servicio **Keystone**. Su principal objetivo es el de gestionar el directorio de usuarios, grupos, regiones, servicios y **endpoints**. Así mismo, se encarga de autenticar y autorizar a los diferentes usuarios para utilizar los diferentes servicios.
- **Compute:** Este módulo se encarga de gestionar el servicio **Nova**. Es el encargado de gestionar las diferentes máquinas virtuales que están corriendo en OpenStack.
- **Network:** Este módulo se encarga de gestionar el servicio **Neutron**. Provee conectividad entre diferentes componentes de OpenStack. Permite a los usuarios crear sus propias redes y añadirles interfaces.
- **Image:** Este módulo se encarga de gestionar el servicio **Glance**. Su principal funcionalidad es la de proveer diferentes servicios para la gestión de imágenes. Permite almacenar imágenes personalizadas por el usuario para inicializar máquinas rápidamente.
- **Block Storage:** Este módulo se encarga de gestionar el servicio **Cinder**. Permite al usuario crear y montar volúmenes para escalar el almacenamiento.
- **Object Storage:** Este módulo se encarga de gestionar el servicios **Swift**. Es el encargado de crear almacenamiento persistente para los diferentes archivos alojados en el sistema.

<span id="page-30-0"></span>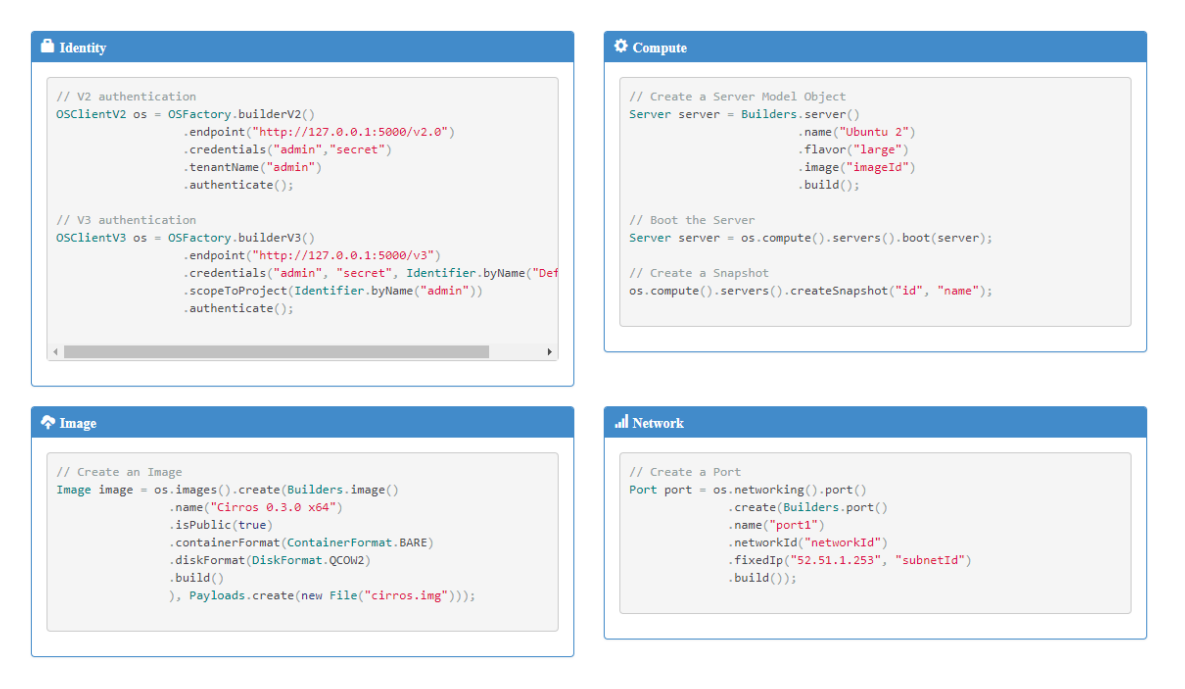

FIGURA 3.7: Ejemplo de uso de OpenStack4Java. Fuente:[\[24\]](#page-55-3)

En la figura [3.7](#page-30-0) se puede ver un breve ejemplo de como utilizar los servicios Identity, Compute, Image y Network.

### <span id="page-32-0"></span>**Capítulo 4**

# **Desarrollo de Aplicaciones**

En este capítulo se hablará sobre las diferentes librerías que se han realizado en este proyecto, explicando detalladamente la estructura de cada una de ellas.

Primeramente se explicará J-OSMClient, que es el cliente programado en Java para comunicarse con la [REST-](#page-9-5)[API](#page-8-6) que exporta [OSM.](#page-9-0)

Seguidamente se hablará de J-ONOSClient, que es el cliente encargado de comunicarse con la [REST-](#page-9-5)[API](#page-8-6) de [ONOS,](#page-9-1) y de J-OpenStack Client, que se encarga de comunicarse con la [REST](#page-9-5)[-API](#page-8-6) de OpenStack.

Por último, se hará especial énfasis en el plugin de Net2Plan desarrollado, en el cual se han integrado las diferentes APIs mencionadas anteriormente.

#### <span id="page-32-1"></span>**4.1. J-OSM Client**

J-OSMClient[\[25\]](#page-55-10) es una librería programada en Java cuya funcionalidad es la de proporcionar un cliente [REST](#page-9-5) para interactuar con [OSM](#page-9-0) (ver [3.4\)](#page-26-1). Está basado en el cliente programado en Python por la [ETSI](#page-8-12) (ver [3.4.1\)](#page-28-0).

Se compone principalmente de tres clases que realizan la comunicación con [OSM](#page-9-0) y devuelven los resultados de las interacciones al usuario:

- **OSMControllerRelease3:** Es la entidad que se encarga de realizar la comunicación con la *release* 3 de [OSM.](#page-9-0) Mediante llamadas [HTTP](#page-8-15) (GET, POST, PUT, DELETE), dicha clase envía peticiones y procesa internamente las respuestas recibidas.
- **OSMControllerSOL005:** Esta entidad se encarga de realizar la comunicación con la *release* 4 en adelante, utilizando el estándar sol005[\[21\]](#page-55-9). Al igual que el *controller* de la *release* 3, establece la comunicación con llamadas [HTTP](#page-8-15) enviando peticiones y procesando las diferentes respuestas recibidas.
- **OSMClient:** Es la clase principal de la aplicación. Actúa como interfaz entre el usuario final y los *controllers*, permitiendo que el usuario obtenga directamente en formato más amigable las respuestas dadas por el servidor de [OSM.](#page-9-0)

<span id="page-33-0"></span>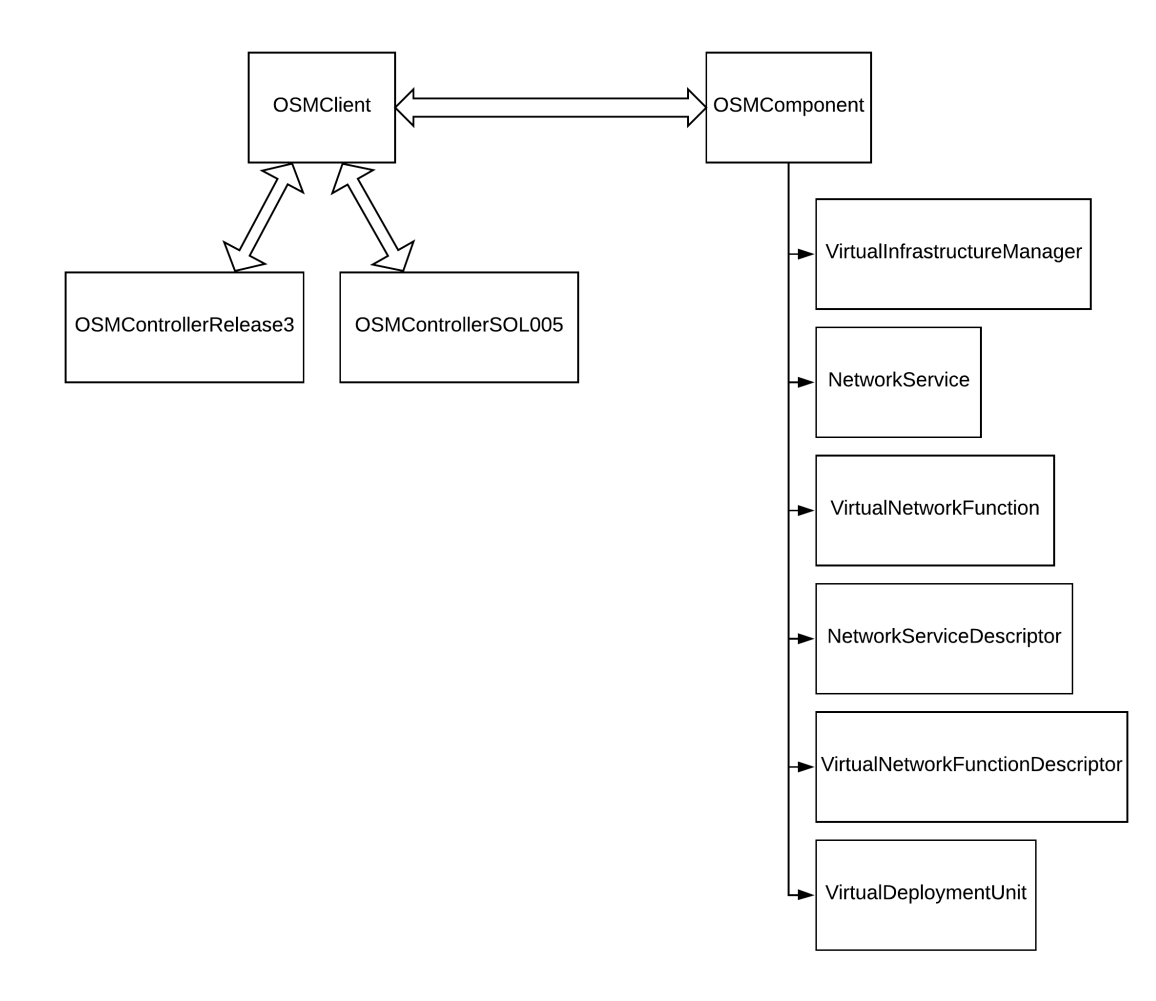

FIGURA 4.1: Estructura de clases de J-OSMClient

En la figura [4.1](#page-33-0) se puede ver un esquema detallado de la jerarquía de clases. Se aprecia como OSMClient interactúa directamente con ambos *controllers* para establecer la comunicación con ambas versiones de [OSM.](#page-9-0)

Así mismo, se pueden observar las clases auxiliares que definen los diferentes componentes internos de [OSM.](#page-9-0) Estas clases existen debido a que [OSM](#page-9-0) envía las respuestas [HTTP](#page-8-15) con un formato JavaScript Object Notation [\(JSON\)](#page-8-18), que no es el formato óptimo para que el usuario final las reciba y las trate.

Estas clases auxiliares se explican a continuación:

- **OSMComponent:** Es la clase genérica que define un componente de [OSM.](#page-9-0) Todas las demás clases heredan de ella, lo que permite un mejor procesamiento interno de las respuestas recibidas de [OSM,](#page-9-0) ya que proveé atributos comunes a todos los componentes, como nombre o identificador interno.
- **VirtualInfraestructureManager:** Esta clase es la que modela el componente [VIM.](#page-9-12) Proveé atributos como su [URL](#page-9-14) y su tipo (OpenStack, OpenVim, VMWare o Amazon Web Services [\(AWS\)](#page-8-19)).
- **VirtualLinkDescriptor:** Esta clase es la que define el componente [VLD.](#page-9-10) Proporciona un único atributo, que es una lista de conexiones en las que se indica los dos puertos que se conectan gracias a él.
- **VirtualDeploymentUnit:** Esta clase define el componente [VDU.](#page-9-9) Proveé diferentes atributos como la imagen que lo define y los recursos necesarios para su creación [\(HD,](#page-8-17) [CPU](#page-8-16) y [RAM\)](#page-9-13).
- **VirtualNetworkFunctionDescriptor:** Esta clase es la que modela el componente [VNFD.](#page-9-11) Proporciona únicamente un atributo, que es la lista de VDUs que lo componen.
- **VirtualNetworkFunction:** Esta clase define el componente [VNF.](#page-9-6) Proveé diferentes atributos, como el [NS](#page-8-13) al que pertenece, el [VIM](#page-9-12) donde está instanciado o el [VNFD](#page-9-11) que lo define, entre otros.
- **NetworkServiceDescriptor:** Esta clase es la que modela el componente [NSD.](#page-8-14) Proporciona diferentes atributos, como la lista de VNFDs que lo componen o la lista de VLDs.
- **NetworkService:** Esta clase modela el componente [NS.](#page-8-13) Está compuesto de diferentes atributos, como los VIMs donde está instanciados sus VNFs, el [NSD](#page-8-14) que lo define, la lista de VNFs que lo forman o su estado actual.

#### <span id="page-34-0"></span>**4.2. J-ONOS Client**

J-ONOSClient[\[26\]](#page-55-11) es una librería programada en Java cuya funcionalidad es la de proporcionar un cliente [REST](#page-9-5) para interactuar con [ONOS](#page-9-1) (ver [3.3\)](#page-24-0). Esta librería está basada en la representación de objetos que proveé Swagger (ver [3.3.1\)](#page-26-0). Gracias a Swagger, se ha generado un cliente que es capaz de interactuar con [ONOS.](#page-9-1)

Este cliente generado proveé una representación de diferentes componentes, cada uno de ellos con una clase asociada que actúa como interfaz con [ONOS](#page-9-1) para controlar las interacciones que involucran a dicho componente. A continuación se explica cada uno de los componentes mencionados anteriormente:

- **Host:** Este componente representa un usuario final en una red, más concretamente una Network Interface Card [\(NIC\)](#page-8-20). Proporciona diferentes atributos como su identificador interno, su dirección [IP,](#page-8-7) su dirección Media Access Control [\(MAC\)](#page-8-21) o el identificador de la Virtual Local Area Network [\(VLAN\)](#page-9-15) a la que pertenece.
- **Device:** Este componente es una representación de un dispositivo perteneciente a la infraestructura de red. Proporciona los siguientes atributos: su identificador interno, un identificador de *chassis*, un número de serie único, el identificador del fabricante, un número de versión de *hardware*, un número de versión de *software* y el tipo de dispositivo.
- **Port:** Este componente representa un puerto físico de red. Proveé al usuario de distintos atributos, entre los que destacan el dispositivo al que pertenece, el número de puerto, la velocidad que soporta y el tipo de puerto.
- **Link:** Este componente es una representación de un enlace entre dos dispositivos de la infraestructura de red. Proporciona los siguiente atributos: el dispositivo origen y el dispositivo destino, el estado del enlace y el tipo de enlace.
- **Flow:** Este componente representa una regla de flujo que se aplica en un dispositivo concreto. Proveé al usuario de distintos atributos, como su identificador interno, el selector y el tratamiento que lo componen y si es permanente o no, entre otros.
- **Intent:** Este componente es una representación de una combinación origen-destino. Gracias a él, el usuario puede definir un nodo origen y un nodo destino entre los cuales se cursará una demanda de tráfico, y [ONOS](#page-9-1) traduce dicho *intent* a un conjunto de reglas de flujo totalmente transparentes al usuario, sin necesidad de crearlas automáticamente. Proporciona diversos atributos, entre los que destacan su identifcador interno, su prioridad y si ha sido posible llevarlo a cabo (si no existe un camino entre el origen y el destino, la instalación del *intent* fallará).

<span id="page-35-0"></span>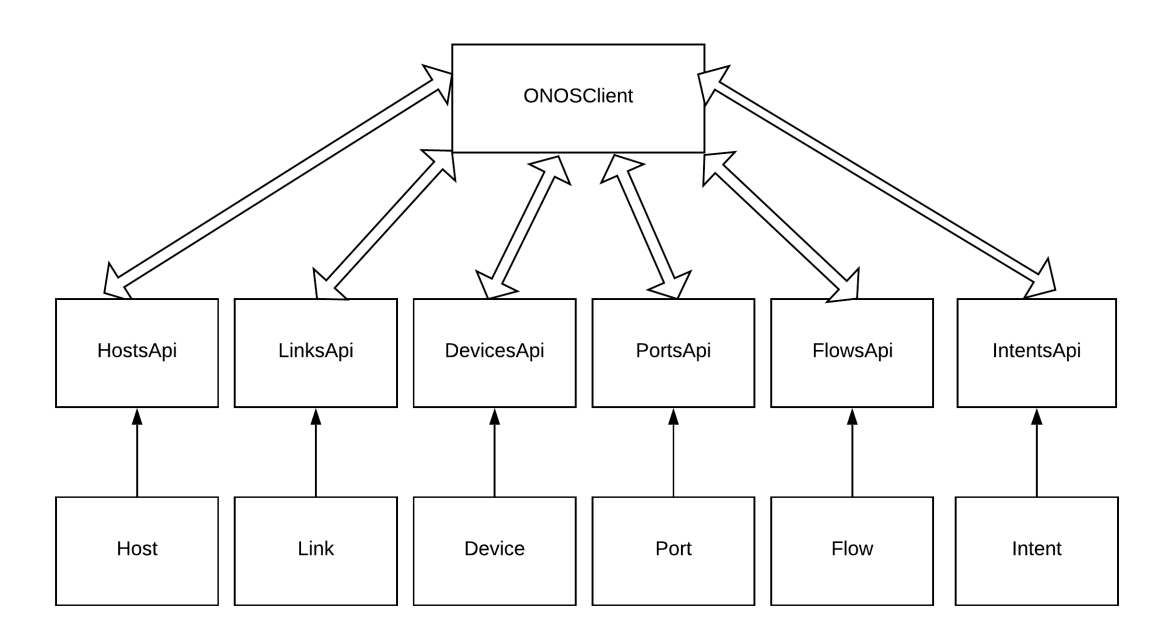

FIGURA 4.2: Estructura de clases de J-ONOSClient

En la figura [4.2](#page-35-0) se puede apreciar un esquema de la jerarquía de clases. Se puede observar como cada componente tiene su propia [API](#page-8-6) y todas ellas son utilizadas por la clase ONOSClient.

ONOSClient es la clase principal del cliente que actúa como interfaz entre el usuario y [ONOS](#page-9-1) interactuando con la [REST](#page-9-5)[-API](#page-8-6) de [ONOS](#page-9-1) mediante las APIs de los diferentes componentes.

Dicha clase es necesaria, ya que Swagger genera varias APIs, cada una de ellas para controlar las interacciones que involucran a un componente específico, pero no permite relacionar los componentes entre sí, de manera que, por ejemplo, para replicar una topología completa con todos los componentes, sin la clase ONOSClient sería imposible agruparlos.

Como ejemplo, si el cliente quiere obtener información sobre un *device* en concreto, ONOSClient realizará una llamada a la clase DevicesApi, que internamente realizara una petición [HTTP](#page-8-15) GET a una [URL](#page-9-14) determinada para obtener la información buscada. La propia [API](#page-8-6) realizará una conversión de [JSON](#page-8-18) al objeto *device* para proporcionar un mejor manejo de datos al usuario.

#### <span id="page-36-0"></span>**4.3. J-OpenStack Client**

J-OpenStackClient[\[27\]](#page-55-12) es una librería programada en Java cuya funcionalidad es la de proporcionar un cliente [REST](#page-9-5) para interactuar con OpenStack (ver [3.5\)](#page-28-1). Esta librería es un *wrapper* de la librería *open-source* OpenStack4Java (ver [3.5.1\)](#page-29-0).

<span id="page-36-1"></span>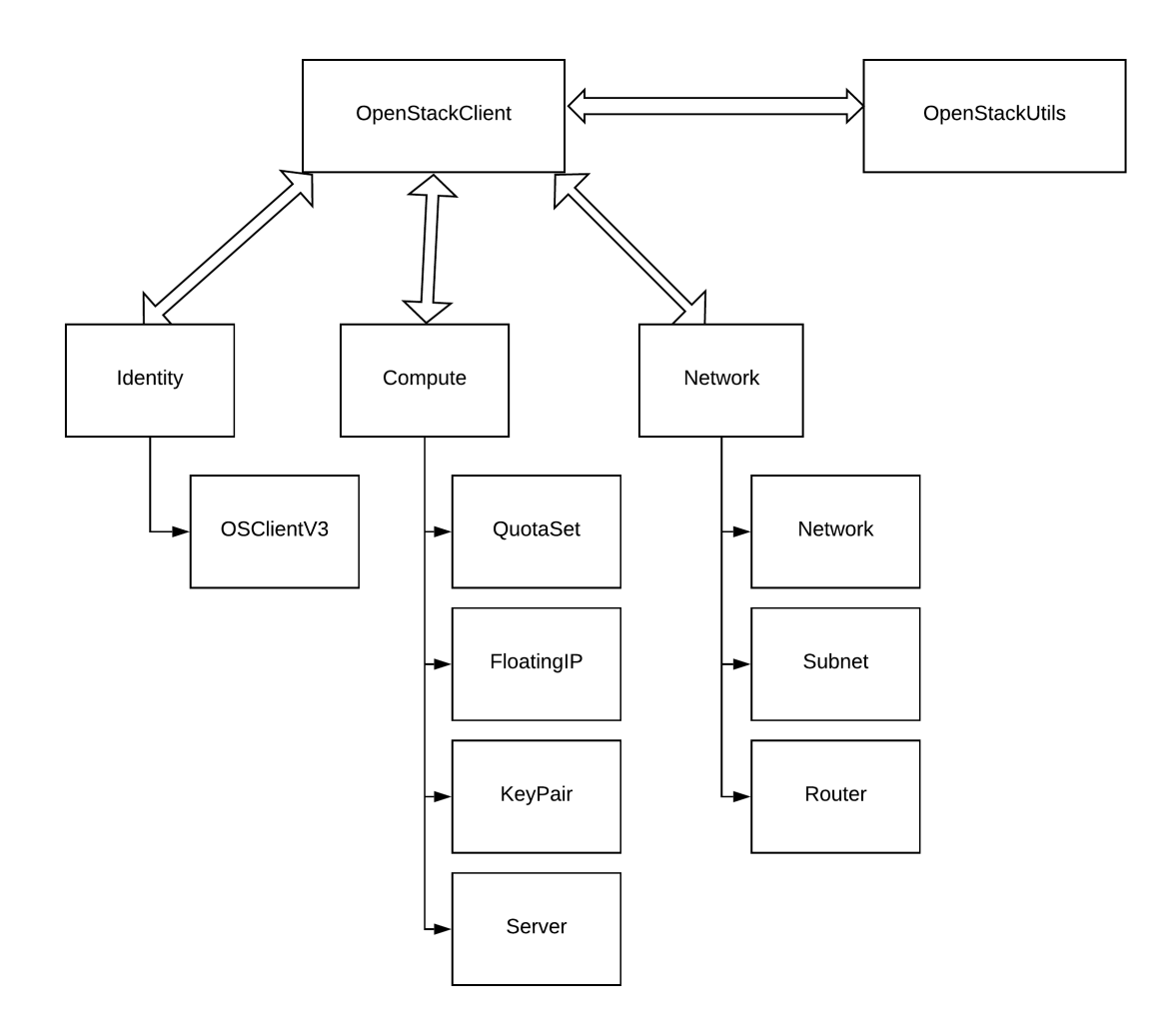

FIGURA 4.3: Estructura de clases de J-OpenStackClient

Cada uno de los servicios de OpenStack tiene una representación en este cliente, como se puede apreciar en la jerarquía de clases mostrada en la figura [4.3.](#page-36-1) A su vez, cada servicio gobierna una serie de clases que modelan los diferentes componentes internos de OpenStack.

Toda estas funcionalidades de los diferentes servicios son adquiridas de OpenStack4Java. El principal trabajo en este cliente es el de generar una clase central que, utilizando las clases asociadas a los diferentes servicios, permita al usuario controlar las interacciones entre ellos y sus componentes de una manera amigable y sencilla.

A continuación se realiza una explicación de la jerarquía de clases perteneciente a J-OpenStackClient:

- **OpenStackClient:** Es la clase principal de J-OpenStackClient. Actúa como interfaz entre el usuario y las diferentes APIs que controlan a su vez las interacciones con los diferentes componentes.
- **Identity:** Esta clase abstracta es la que modela el servicio KeyStone de OpenStack. Proporciona acceso al resto de servicios de OpenStack mediante autenticación por usuario-contraseña, gracias a laS clases OSClienteV2, la cual se encuentra deprecada y no se usa en las versiones actuales de OpenStack, y OSClientV3.

```
OSClientV3 os = OSFactory.builderV3()
                       .endpoint("http://127.0.0.1:5000/v3")
                       .credentials("admin","sample", domainIdentifier)
                       .authenticate();
```
FIGURA 4.4: Autenticación mediante OSClientV3. Fuente:[\[24\]](#page-55-3)

En la figura [4.4](#page-37-0) se puede apreciar un ejemplo de autenticación mediante la clase mencionada anteriormente.

- **Compute:** Esta clase abstracta es la que modela el servicio Nova de OpenStack. Proporciona funcionalidad de gestión sobre las diferentes máquinas virtuales y su configuración. Para ello, se apoya en diferentes clases, entre las que destacan:
	- **Server:** Esta clase modela una máquina virtual que está corriendo en OpenStack.
	- **FloatingIP:** Esta clase modela una dirección [IP](#page-8-7) flotante, que se utiliza para que una máquina virtual sea accesible desde el exterior (su uso es similar a [NAT\)](#page-8-3).
	- **KeyPair:** Esta clase modela un par de claves pública-privada para acceder a una máquina virtual mediante Secure SHell [\(SSH\)](#page-9-16).
	- **QuotaSet:** Esta clase modela los recursos perteneciente a una máquina virtual, tales como número de CPU, memoria RAM, almacenamiento HD, [IPs](#page-8-7) flotantes, entre otros.
- **Network:** Esta clase abstracta modela el servicio Neutron de OpenStack. Proporciona un control sobre los componentes perteneciente a la infraestructura de red. Para ello, se apoya en las siguientes clases:
	- **Network:** Esta clase modela una red, que está compuesta por diferentes subredes y por *routers* para encaminar el tráfico entre diferentes subredes.
	- **Subnet:** Esta clase modela una subred, que es una subdivisión de una red. Una subred tiene su propia dirección [IP](#page-8-7) y su máscara de red.
- **Router:** Esta clase es la que modela un *router*, que se encarga de encaminar el tráfico entre diferentes subredes.
- **OpenStackUtils:** Es una clase auxiliar que complementa a OpenStackClient. Proporciona métodos amigables para obtener atributos de los diferentes componentes de OpenStack que de forma normal sería tedioso el obtenerlos.

#### <span id="page-38-0"></span>**4.4. Net2Plan: NFV Management Plugin**

Para llevar a cabo este proyecto, era necesario integrar las APIs mencionadas anteriormente con una herramienta que tenga funcionalidad de planificación de redes. Por ello, se ha desarrollado una extensión de Net2Plan basada en el plugin Network Design para llevar a cabo la prueba de concepto (ver [5\)](#page-40-0).

<span id="page-38-1"></span>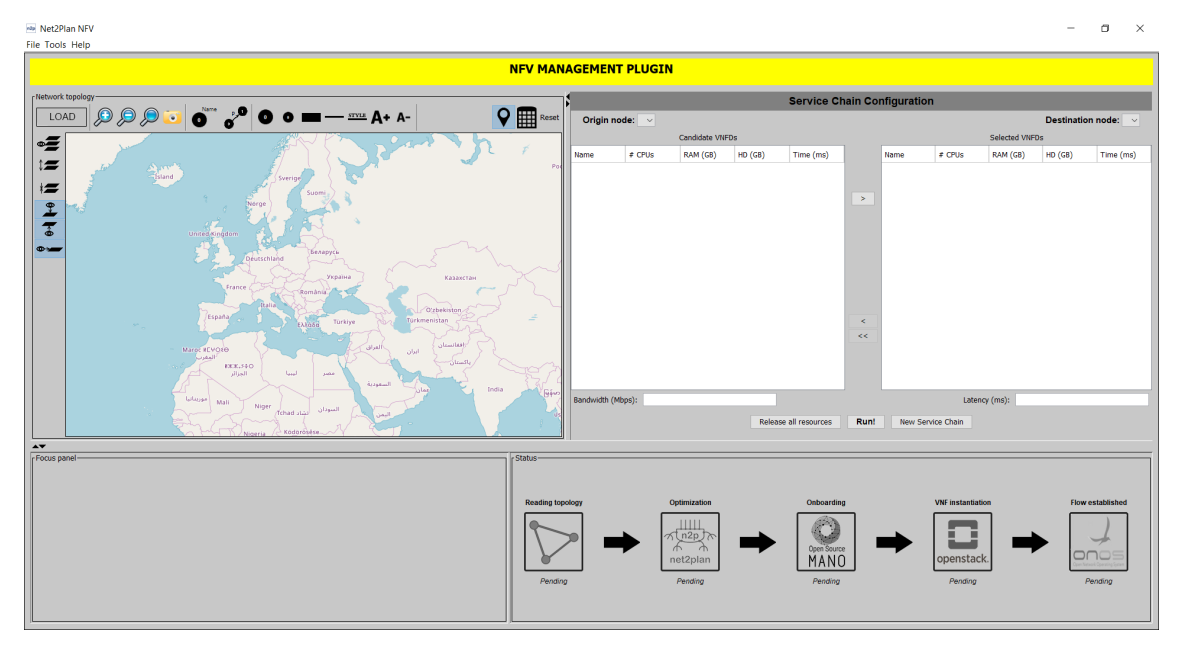

FIGURA 4.5: Interfaz gráfica del Plugin NFV-Management

En la figura [4.5](#page-38-1) se puede observar la interfaz gráfica del Plugin NFV-Management, la cual está dividida en diferentes secciones:

- Arriba a la izquierda se encuentra el *TopologyPanel*, que se encarga de dibujar la topología deseada. Esta funcionalidad es heredada del *Plugin Network Design* de Net2Plan.
- Arriba a la derecha se encuentra el *OSMPanel*, que se encarga de obtener información sobre los distintos NSD que se encuentran disponibles en OSM y mostrarla al usuario de una manera amigable, informándole de que recursos [\(HD,](#page-8-17) [RAM,](#page-9-13) [CPU\)](#page-8-16) son necesarios para su instanciación en un VIM.

Así mismo, también incluye botones para realizar la ejecución de la prueba de concepto, así como el borrar todos los VNFs instanciados en [OSM.](#page-9-0)

- Abajo a la izquierda se encuentra el *FocusPanel*, que se encarga de mostrar información detallada de un elemento en concreto cuando se selecciona. Dicha funcionalidad es heredada del *Plugin Network Design* de Net2Plan.
- Abajo a la derecha se encuentra el *ServiceChainPanel*, que se encarga de mostrar la fase en la que se encuentra el transcurso de la prueba de concepto.

Hay cinco fases:

- La primera indica que se ha cargado la topología de [ONOS](#page-9-1) correctamente.
- La segunda indica que el algoritmo de [NFV](#page-8-1) se ha ejecutado correctamente.
- La tercera indica que los VNFs se han instanciado correctamente en [OSM.](#page-9-0)
- La cuarta muestra cuando OpenStack ha creado las máquinas virtuales asociadas a los VNFs instanciados.
- La quinta fase indica que se han instalado las reglas de flujo en [ONOS](#page-9-1) y la *Service Chain* se satisface correctamente.

### <span id="page-40-0"></span>**Capítulo 5**

# **Prueba de concepto**

En este capítulo se va a hablar de una pequeña prueba de concepto que consiste en un escenario [SDN](#page-9-2)[-NFV](#page-8-1) donde todas las APIs y herramientas mencionadas en los capítulos [3](#page-22-0) y [4](#page-32-0) trabajan conjuntamente en total sintonía.

Inicialmente, se habla sobre el contexto en el que se ha enmarcado la prueba de concepto, haciendo especial referencia al Proyecto H2020 Metro-Haul[\[28\]](#page-55-13).

A continuación, se establece una arquitectura de desarrollo, en la que se define el papel de cada [API](#page-8-6) y herramienta, y como interactúan entre sí.

Por último, se realiza una explicación del funcionamiento de la prueba de concepto, así como una vista de los resultados finales.

#### <span id="page-40-1"></span>**5.1. Contexto**

Esta prueba de concepto está enmarcada dentro del proyecto europeo H2020 Metro-Haul[\[28\]](#page-55-13). Su principal objetivo es el de diseñar arquitecturas de redes metro que sean accesibles para 5G, anticipándose a los posibles problemas futuros cuando 5G esté totalmente funcional en las redes de telecomunicación.

Estas nuevas arquitecturas aseguran que algunos parámetros de calidad de servicio, como la latencia o el *jitter* sean lo más bajos posibles, así como una total integración de nuevas tecnologías referentes al campo de [ICT,](#page-8-2) como son [SDN](#page-9-2) y [NFV.](#page-8-1)

Para conseguir todos estos objetivos, Metro-Haul busca integrar diferentes herramientas para diseñar nuevas arquitecturas de red. Esta prueba de concepto se planteó como una demostración de como diferentes herramientas podían operar en sintonía para disminuir la latencia al establecer diferentes *Service Chains*, anticipando la llegada del 5G.[\[29\]](#page-55-4)

Dicha demostración tuvo éxito y se publicó en el congreso internacional European Conference on Optical Communication [\(ECOC\)](#page-8-22)[\[30\]](#page-55-14) en Septiembre de 2018.

#### <span id="page-40-2"></span>**5.2. Arquitectura**

El principal objetivo de la prueba de concepto es el de integrar todas las APIs y herramientas mencionadas anteriormente para conseguir satisfacer diferentes *Service Chains* con restricciones de latencia y ancho de banda. Además, se busca demostrar como todas las herramientas *open-source* que componen dicha prueba de concepto trabajan en sintonía para crear un escenario [SDN](#page-9-2)[-NFV](#page-8-1) heterogéneo.

<span id="page-41-0"></span>Para conseguir los objetivos mencionados anteriormente, se ha diseñado una arquitectura específica para poder llevar a cabo la prueba de concepto, donde cada uno de los elementos realiza una tarea en concreto.

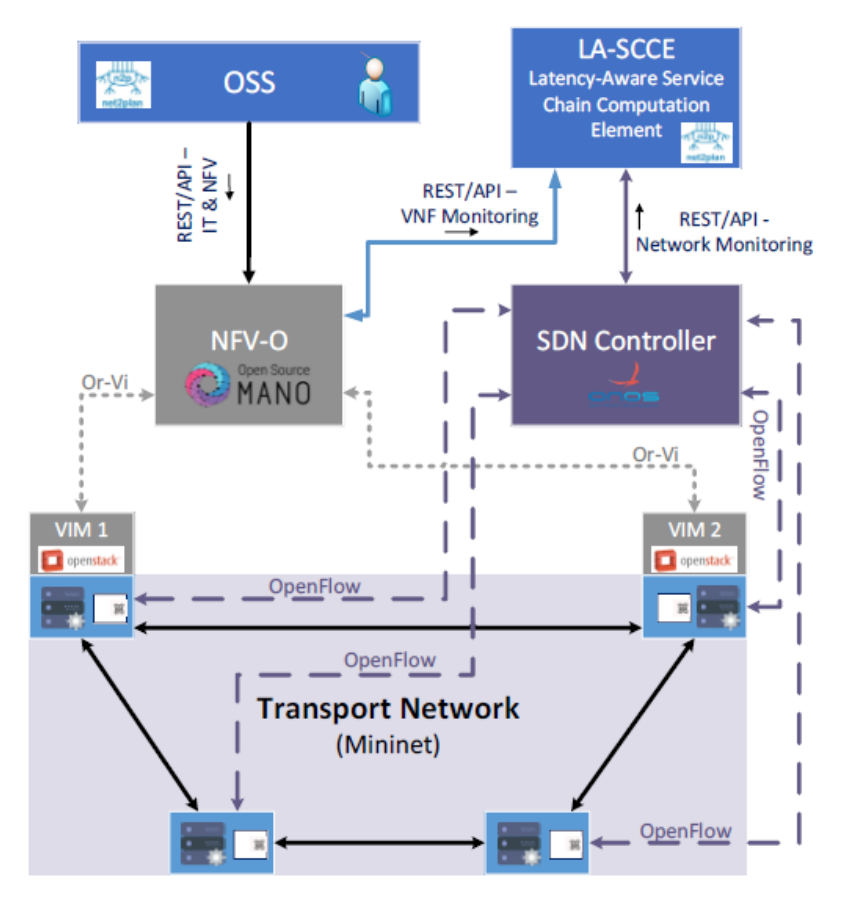

FIGURA 5.1: Arquitectura de la Prueba de Concepto. Fuente:[\[29\]](#page-55-4)

En la figura [5.1](#page-41-0) se puede observar un esquema de la arquitectura, en el que se incluyen todos los elementos que la componen, y hace más fácil de entender como interactúan entre sí los componentes.

A continuación vemos una explicación de cada uno de los elementos que componen la prueba de concepto y que componente lleva a cabo esa acción:

- **Operative Support System [\(OSS\)](#page-9-17):** representa el papel de un operador que despliega un servicio gracias a una aplicación. El operador es emulado mediante la [GUI](#page-8-0) de Net2Plan, más concretamente por su plugin de *NFV Management* (ver [4.4\)](#page-38-0).
- **NFV Orchestrator [\(NFV-O\)](#page-8-23):** representa el papel de una aplicación que se encarga de gestionar la infraestructura de virtualización necesaria para instanciar diferentes máquinas virtuales. [OSM](#page-9-0) (ver [3.4\)](#page-26-1) es el encargado de dicha función.
- **VIMs:** son los encargados de instanciar y alojar las diferentes máquinas virtuales pertenecientes a los VNF. OpenStack (ver [3.5\)](#page-28-1) es quien realiza este papel.
- **Red de Transporte:** la red de transporte es emulada mediante Mininet (ver [3.2\)](#page-23-0) para establecer flujos de paquetes entre las diferentes VNFs de una *Service Chain*. La red se define mediante un script en Python (ver anexo [A\)](#page-50-0).
- **Controlador [SDN:](#page-9-2)** la red de transporte es controlada por una instancia de [ONOS](#page-9-1) (ver [3.3\)](#page-24-0) mediante el envio de paquetes Openflow (ver [2.1.2\)](#page-16-0) a los diferentes switches de la red.
- **Latency-Aware Service Chain Computation Element [\(LA-SCCE\)](#page-8-24):** Se encarga de decidir el camino a seguir para atravesar una secuencia de VNFs que cumpla con los requisitos de latencia máxima. Este papel lo representa un algoritmo programado en Net2Plan para resolver de forma conjunta tanto el camino como el emplazamiento de las VNFs óptimos.

#### <span id="page-42-0"></span>**5.3. Funcionamiento**

Para llevar a cabo la prueba de concepto, la arquitectura explicada en la sección anterior se ha traducido en un *testbed* para poder llevarla a cabo, como se puede apreciar en la figura [5.2.](#page-42-1)

<span id="page-42-1"></span>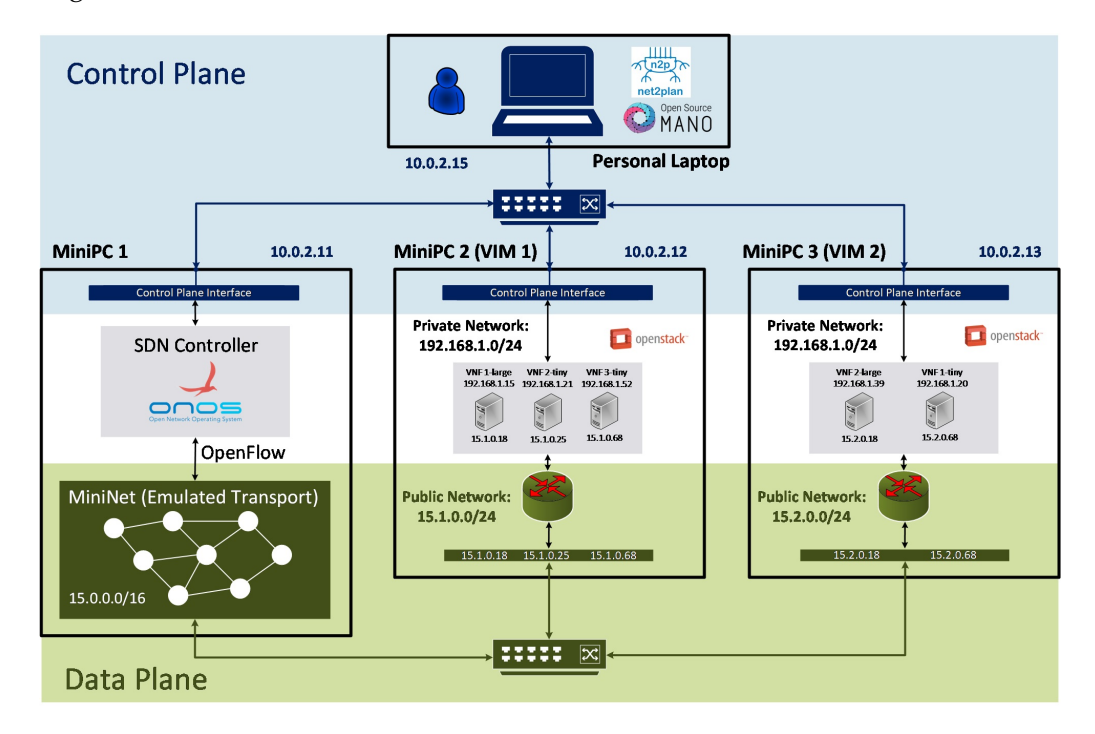

FIGURA 5.2: *Testbed* para la Prueba de Concepto. Fuente:[\[29\]](#page-55-4)

El *testbed* considerado se compone de cuatro Personal Computers (PCs) y dos *switches*, uno para el plano de control y otro para el plano de datos:

- **Min[iPC1](#page-9-18):** Este [PC](#page-9-18) se encarga de alojar una instancia del controlador [SDN](#page-9-2) [ONOS](#page-9-1) y de emular la red de transporte gracias a Mininet.
- **Min[iPC2](#page-9-18):** En este [PC](#page-9-18) se encuentra corriendo una instancia de OpenStack, que actúa como [VIM](#page-9-12) 1.
- **Min[iPC3](#page-9-18):** En este [PC](#page-9-18) se encuentra corriendo una instancia de OpenStack, que actúa como [VIM](#page-9-12) 2.
- *Personal Laptop***:** Este dispositivo actúa como entidad central del *testbed*. En él se encuentra corriendo una instancia de [OSM](#page-9-0) y el plugin *NFV Management* de Net2Plan.

Una vez explicado el *testbed*, se explican los diferentes pasos que se realizan para llevar a cabo la prueba de concepto y que APIs intervienen en cada uno de ellos:

**Paso 1.** Una vez que [ONOS,](#page-9-1) [OSM](#page-9-0) y los VIMs estan listos y corriendo, se arranca el plugin de Net2Plan para comenzar con la demostración.

<span id="page-43-0"></span>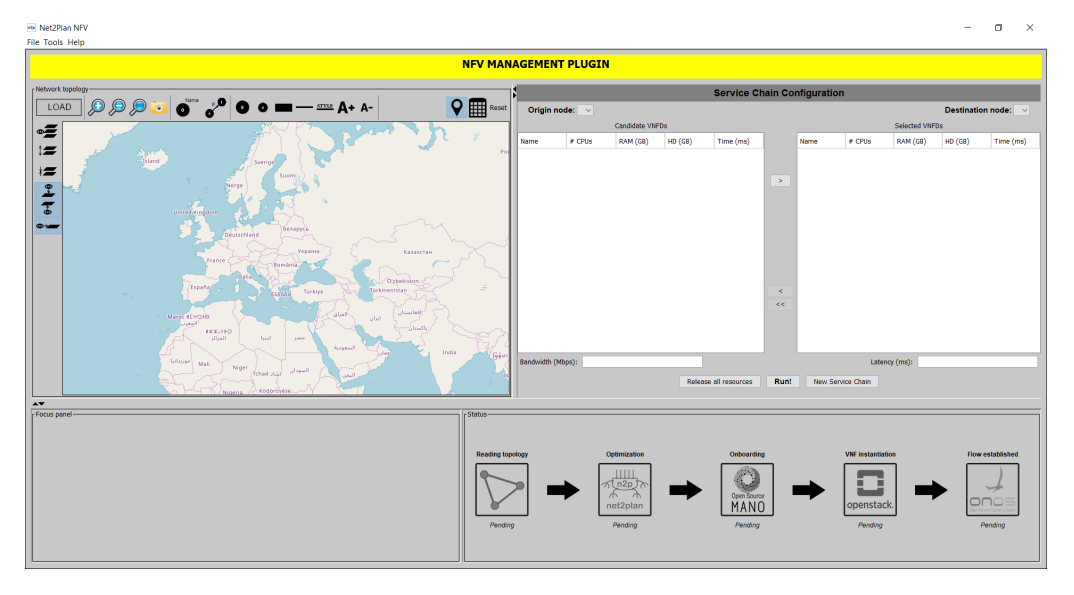

FIGURA 5.3: Interfaz gráfica del Plugin al inicio

- **Paso 2.** Haciendo click en el botón LOAD, Net2Plan recibe la información referente a la red de transporte de [ONOS](#page-9-1) haciendo uso de J-ONOSClient, la información sobre los posibles VNFs a instanciar en [OSM](#page-9-0) haciendo uso de J-OSMClient y la información sobre cada [VIM](#page-9-12) de OpenStack haciendo uso de J-OpenStackClient.
- **Paso 3.** El usuario define la *Service Chain* que se quiere satisfacer (nodo origen, nodo destino, secuencia ordenada de VNFs a atravesar, latencia máxima y ancho de banda) a través de la interfaz gráfica del Plugin.

**Paso 4.** Net2Plan recibe la información introducida por el usuario y la transfiere al [LA-SCCE](#page-8-24) para que ejecute el algoritmo que devolverá como resultado una ruta de enlaces para la *Service Chain* y el [VIM](#page-9-12) donde cada [VNF](#page-9-6) debe ser instanciado.

<span id="page-44-0"></span>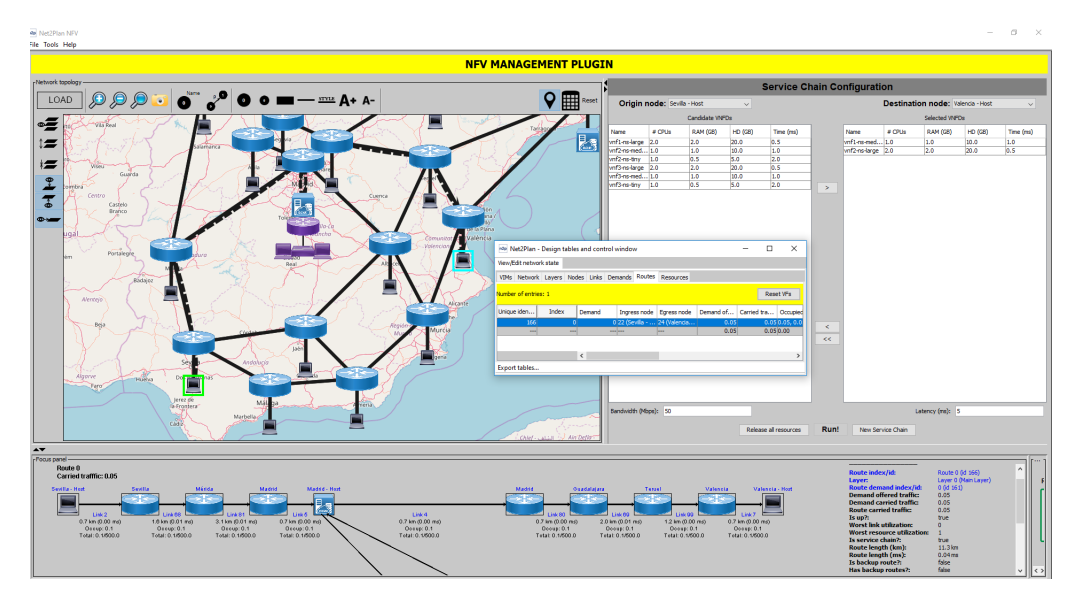

FIGURA 5.4: Interfaz gráfica del Plugin con la ruta establecida

En la figura [5.4](#page-44-0) se apreciar la ruta obtenida por el algoritmo en la [GUI](#page-8-0) de Net2Plan.

**Paso 5.** Net2Plan envía la orden a [OSM](#page-9-0) haciendo uso de J-OSMClient de instanciar los distintos VNFs en los VIMs que el [LA-SCCE](#page-8-24) obtuvo como óptimos.

<span id="page-44-1"></span>

| <b>O</b> HANO                                                                                            | LAUNCHPAD V                          | <b>CATALOG</b> | <b>ACCOUNTS</b>  |           | ADMINISTRATION V<br>PROJECT default V USERNAME admin V                                                               |
|----------------------------------------------------------------------------------------------------|--------------------------------------|----------------|------------------|-----------|----------------------------------------------------------------------------------------------------|
| LAUNCHPAD                                                                                                |                                      |                |                  |           |                                                                                                    |
| ĸ<br><b>NETWORK SERVICES</b><br>TOTAL 2. RUNNING 2. FAILED 8. DOALING OUT 0. DOALING IN 5. INVENIDING 0. |                                      |                |                  |           | NETWORK SERVICE DETAILS                                                                                              |
| $\hspace{0.1mm} +$                                                                                       | <b>Instantiate Service</b>           |                |                  |           | $\bullet$<br>161-vnf1-ns-medium-vimtwo [2]<br>161-vnf2-ns-large-vimtwo [2]<br>Active 2m:39s 口 ① 音<br>Active 2m:39s p |
| <b>NS NAME</b>                                                                                           | <b>NSD</b>                           | <b>STATUS</b>  | <b>UPTIME</b>    |           | NSD: vnf2-ns-large<br>NSD: vnf1-ns-medium                                                                            |
|                                                                                                    | 161-vnf1-ns-me vnf1-ns-medium Active | Active         | 2m:39s<br>2m:39s | ۰         | MONITORING PARAMETERS NOT LOADED<br>MONITORING PARAMETERS NOT LOADED                                                 |
| 161-vnf2-ns-larg vnf2-ns-large                                                                           |                                      |                |                  | $\bullet$ | EPA-PARAMS<br><b>EPA-PARAMS</b>                                                                                      |
|                                                                                                    |                                      |                |                  |           | <b>GUEST-EPA</b><br><b>GUEST-EPA</b><br>CPU-PINNING-POLICY ANY: 1 vm<br>CPU-PINNING-POLICY ANY: 1 vm                 |
|                                                                                                    |                                      |                |                  |           | الکی<br>۰,                                                                                                    |
|                                                                                                    |                                      |                |                  |           | <b>EVENT CENTER</b><br>$\blacktriangle$                                                                              |

FIGURA 5.5: Interfaz gráfica de [OSM](#page-9-0) con los VNFs instanciados

En la figura [5.5](#page-44-1) se puede apreciar como [OSM](#page-9-0) ha instanciados los VNFs en los VIMs según los cálculos del algoritmo.

- **Paso 6.** [OSM](#page-9-0) envia órdenes a los diferentes VIMs para que alojen las diferentes máquinas virtuales correspondientes a los VNFs. La comunicacion entre [OSM](#page-9-0) y OpenStack es transparente al usuario.
- **Paso 7.** Net2Plan envía la orden a [ONOS,](#page-9-1) haciendo uso de J-ONOSClient, con diferentes reglas de flujo para establecer en los diferentes *switches* de la red de transporte, todo según la ruta óptima obtenida por el [LA-SCCE.](#page-8-24)

<span id="page-45-0"></span>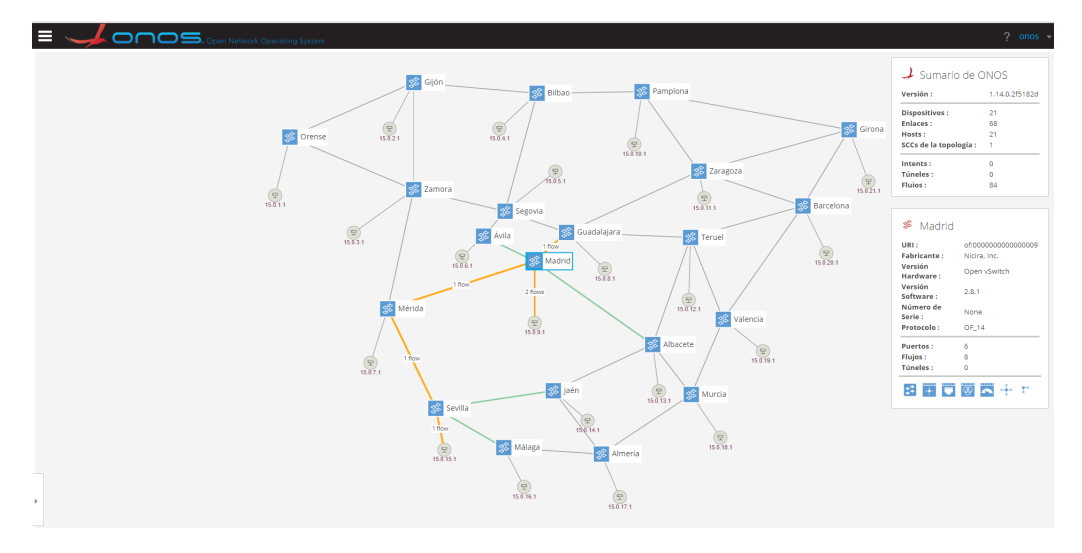

FIGURA 5.6: Interfaz gráfica de [ONOS](#page-9-1) con las reglas de flujo establecidas

En la figura [5.6](#page-45-0) se puede apreciar como la ruta calculada en Net2Plan se traslada a [ONOS.](#page-9-1)

**Paso 8.** Una vez establecidas las reglas de flujo en los diferentes *switches* mediante OpenFlow, se realiza una prueba de conexión para asegurar que la *Service Chain* está establecida y se satisface correctamente.

<span id="page-45-1"></span>

| $Q + 1$<br>%title flows%of:0000000000000009 (8 %total%)<br>Search By<br>Search<br><b>NDURATION NPRIORITY</b><br><b>MPACKETSM</b><br>%STATE%<br><b>MTABLENAMEM</b><br><b>WSELECTORM</b><br><b>NTREATMENTN</b><br><b>NAPPNAME%</b><br>Added<br>205<br>3.385<br>$\circ$<br>*core<br>ETH_TYPE:Ipv4<br>ImmfOUTPUT:CONTROLLER1.cleared.true<br>Added<br>4.372<br>*core<br>40000<br>$\circ$<br>3.385<br>ETH TYPE:bddp<br>ImmfOUTPUT:CONTROLLER1.cleared.true<br>4.372<br>Added<br>3,385<br>40000<br>$\circ$<br>*core<br>ETH TYPE:lldp<br>immfOUTPUT:CONTROLLER1.cleared:true<br>829<br>40000<br>Added<br>3.385<br>$\circ$<br>ETH TYPE:arp<br>imm[OUTPUT:CONTROLLER], cleared:true<br>*core<br>*fwd<br>$21 -$<br>25000<br>$\circ$<br>Added<br>1,094<br>IN_PORT:4, ETH_DST:D2:7B:DD:51:83:41, ETH_SRC:02:F1:44:55:31:05<br>imm[OUTPUT:1], cleared:false<br>*fwd<br>1.094<br>25000<br>Added<br>104<br>$\circ$<br>IN_PORT:3, ETH_DST:D2:7B:DD:51:83:41, ETH_SRC:DE:E1:5C:2B:97:98<br>imm[OUTPUT:1], cleared:false<br>*fwd<br>Added<br>104<br>1.094<br>25000<br>$\circ$<br>IN PORT:1, ETH DST:DE:E1:5C:2B:97:98, ETH SRC:D2:7B:DD:51:83:41<br>immfOUTPUT:31, cleared:false<br>*fwd<br>Added<br>21<br>1.094<br>25000<br>ImmfOUTPUT:41, cleared:false<br>$\circ$<br>IN PORT:1, ETH DST:02:F1:44:55:31:05, ETH SRC:D2:7B:DD:51:83:41 | Е | ONOS. Open Network Operating System<br>onos - |  |  |  |  |  |  |  |  |  |  |  |  |  |
|----------------------------------------------------------------------------------------------------|---|-----------------------------------------------|--|--|--|--|--|--|--|--|--|--|--|--|--|
|                                                                                                    |   |                                               |  |  |  |  |  |  |  |  |  |  |  |  |  |
|                                                                                                    |   |                                               |  |  |  |  |  |  |  |  |  |  |  |  |  |
|                                                                                                    |   |                                               |  |  |  |  |  |  |  |  |  |  |  |  |  |
|                                                                                                    |   |                                               |  |  |  |  |  |  |  |  |  |  |  |  |  |
|                                                                                                    |   |                                               |  |  |  |  |  |  |  |  |  |  |  |  |  |
|                                                                                                    |   |                                               |  |  |  |  |  |  |  |  |  |  |  |  |  |
|                                                                                                    |   |                                               |  |  |  |  |  |  |  |  |  |  |  |  |  |
|                                                                                                    |   |                                               |  |  |  |  |  |  |  |  |  |  |  |  |  |
|                                                                                                    |   |                                               |  |  |  |  |  |  |  |  |  |  |  |  |  |
|                                                                                                    |   |                                               |  |  |  |  |  |  |  |  |  |  |  |  |  |

FIGURA 5.7: Prueba de conectividad en la [GUI](#page-8-0) de [ONOS](#page-9-1)

En la figura [5.7](#page-45-1) se puede apreciar la instalación de reglas de flujo en [ONOS](#page-9-1) que sirven para satisfacer la *Service Chain*.

Tras llevar a cabo la prueba de concepto, hay que mencionar los resultados obtenidos. Una vez instanciados los VNFs correspondientes a la *Service Chain* y habiendo instalado las reglas de flujo correspondientes a la ruta óptima obtenida en los *switches*, se realizan una prueba de conexión enviando un ping entre el origen y el destino.

En la figuras [5.4](#page-44-0) y [5.6](#page-45-0) se puede observar como la ruta es la misma en ambos casos (en el plugin de Net2Plan y en [ONOS\)](#page-9-1), y en la figura [5.7](#page-45-1) como las reglas de flujo aplicadas indican que han procesado un paquete, que corresponde al ping realizado anteriormente para validad la conectividad.

### <span id="page-48-0"></span>**Capítulo 6**

# **Conclusiones**

El objetivo inicialmente propuesto fue el desarrollo de diferentes APIs para comunicar diferentes herramientas *open-source* entre sí para poder diseñar un escenario [SDN-](#page-9-2)[NFV](#page-8-1) heterogéneo.

Una vez establecidos los objetivos, se comenzó con el desarrollo de J-OSMClient, J-ONOSClient y J-OpenStackClient para poder establecer la comunicación con [OSM,](#page-9-0) [ONOS](#page-9-1) y OpenStack, gracias a las APIs [REST](#page-9-5) que exportan cada uno de ellos.

Una vez los clientes estuvieron totalmente funcionales, se comenzó con el desarrollo del plugin *NFV Management*, para convertir a Net2Plan en la entidad central que permitierá comunicar a las diferentes herramientas entre sí y hacerlas trabajar en sintonía.

Cuando el plugin estuvo totalmente desarrollado, se diseño una prueba de concepto para ser presentada en el congreso [ECOC](#page-8-22) en Septiembre de 2018 para demostrar como las diferentes herramientas trabajaban conjuntamente para satisfacer diferentes *Service Chains* con requisitos de latencia y ancho de banda, anticipándo la llegada del 5G.

#### <span id="page-48-1"></span>**6.1. Fortalezas**

Inicialmente, se pretendía desarrollar un conjunto de APIs para poder diseñar un entorno heterogéneo donde las tecnologías [SDN](#page-9-2) y [NFV](#page-8-1) cumplieran un papel fundamental en él, mediante diferentes herramientas que siguen dichas tecnologías operando en total sintonía.

Una vez acabado el proyecto, cabe decir que la principal fortaleza de este Trabajo de Fin de Máster es la creación de clientes *open-source* que permiten tener interfaces de comunicación con distintos módulos [SDN](#page-9-2)[-NFV](#page-8-1) para proporcionar optimización a entornos de red heterogéneos, permitiendo reducir la latencia en el establecimiento de una *Service Chain*, algo básico en el contexto de 5G.

#### <span id="page-48-2"></span>**6.2. Análisis de resultados**

Una vez acabado el proyecto y habiendo obtenido resultados para su correspondiente análisis, se puede observar como, gracias a J-ONOSClient y a J-OpenStackClient, el plugin de Net2Plan puede obtener información exhaustiva sobre la red de transporte controlada por [ONOS](#page-9-1) y de los recursos internos de los VIMs, permitiendo utilizar dicha

información como parámetros de entrada del algoritmo de planificación ejecutado por el [LA-SCCE,](#page-8-24) lo que conlleva unos resultados más realistas.

En referencia a J-OSMClient, hay que mencionar que es el único cliente *open-source* programado en Java que existe para establecer comunicación con [OSM.](#page-9-0) Aunque existe el cliente en Python desarrollado por la [ETSI,](#page-8-12) dicho cliente no permite utilizarse de manera gráfica, debido a su naturaleza de [CLI.](#page-8-11)

Por ello, la creación de J-OSMClient proporciona una amplio abanico de trabajo, permitiendo que [OSM](#page-9-0) sea gestionado por una aplicación externa.

#### <span id="page-49-0"></span>**6.3. Líneas de trabajo futuro y mejoras**

Aunque el objetivo de este proyecto se ha cumplido con creces, siempre se puede mejorar. Por ello, se proponen las siguientes líneas de trabajo futuro y mejoras:

- Emular una red de transporte multicapa [\(IP](#page-8-7) sobre [WDM\)](#page-9-8) para conseguir un escenario más realista. Para ello, evaluar herramientas como LINC-OE[\[31\]](#page-55-15) o incluso utilizar agentes basados en modelos Yet Another Next Generation [\(YANG\)](#page-9-19).
- Complementar la prueba de concepto con herramientas que sirvan para monitorizar el estado interno de los VIMs para obtener información interna con más nivel de detalle.
- Actualmente, J-ONOSClient y J-OpenStackClient se encuentran dentro del código del plugin *NFV Management*, y este se encuentra bajo un repositorio Git privado. Sería útil exportar ambos clientes a GitHub para que estuvieran disponibles para utilizar en cualquier otra herramienta para otros escenarios.

### <span id="page-50-0"></span>**Anexo A**

# **Script Mininet Red Transporte**

```
from mininet.net import Mininet
from mininet .node import Controller, RemoteController, OVSController
from mininet.link import Intf
from mininet. cli import CLI
from mininet.nodelib import NAT
import time
class RedEspana ():
def _{_{-}}init_{-} (self):
net = Mininet()controller_onos = net.addController('controller',
controller = RemoteController, ip = '10.0.2.11')numberElements = 21
switches = []hosts = []vimIndexes = [8, 19]for s in range (numberElements):
        switch = net.addSwitch ('s'+str(s+1))switches.append (switch)
for h in range (numberElements):
        if h not in vimIndexes:
                host = net.addHost('h'+str(h+1),
                ip = '15.0.0.' + str(h+1+50) +' /24'hosts.append (host)
                net . addLink (host, switches [h])
```

```
net . addLink ( switches [0], switches [1])
net . addLink ( switches [0], switches [2])
net . addLink ( switches [1], switches [2])
net . addLink ( switches [1], switches [3])
net . addLink ( switches [2], switches [4])
net . addLink ( switches [2], switches [6])
net . addLink ( switches [3], switches [4])
net . addLink ( switches [3], switches [9])
net . addLink ( switches [4], switches [5])
net . addLink ( switches [4], switches [7])
net . addLink ( switches [5], switches [8])
net . addLink ( switches [6], switches [8])
net . addLink ( switches [6], switches [14])
net . addLink ( switches [7], switches [8])
net . addLink ( switches [7], switches [10])
net . addLink ( switches [7], switches [11])
net . addLink ( switches [8], switches [12])
net . addLink ( switches [9], switches [10])
net . addLink ( switches [9], switches [20])
net . addLink ( switches [10], switches [19])
net . addLink ( switches [10], switches [20])
net . addLink ( switches [11], switches [12])
net . addLink ( switches [11], switches [18])
net . addLink ( switches [11], switches [19])
net.addLink(switches[12], switches[13])
net . addLink ( switches [12], switches [17])
net . addLink ( switches [13], switches [14])
net . addLink ( switches [13], switches [16])
net . addLink ( switches [14], switches [15])
net . addLink ( switches [15], switches [16])
net.addLink(switches[16], switches[17])
net . addLink ( switches [17], switches [18])
net . addLink ( switches [18], switches [19])
net . addLink ( switches [19], switches [20])
int_{\text{w}} \times \text{w}} = \text{Intf}('enx0050b6253bb0', switches [8])
intf vim two = Intf ('enz0050b6253baf', switches [19])
print ('Added physical interfaces '+str(intf_vimone)+' and '+str(intf_vimtwo))
controller.start()
net . start()time.sleep(3)
```

```
net.pingAll()
for host in hosts:
        host.cmd('ip route add 15.0.2.0/24 via 15.0.0.59')
        host.cmd('ip route add 15.0.3.0/24 via 15.0.0.70')
        host . cmd(\sqrt{usr/ \sin/ \sin/ \sin/ -D\&'})
        ping_vimone = host.cmd('ping 15.0.0.59 -c 1')
        print ( str ( ping\_vimone) )ping_vimtwo = host . cmd(' ping 15.0.0.70 –c 1')
        print ( str ( ping\_vimtwo))
```
 $CLI (net)$ 

```
topos = \{ 'mytopo' : (lambda : RedEspana() ) \}
```
# **Bibliografía**

- <span id="page-54-0"></span>[1] Software-Defined Networking [En línea]. Disponible: https://en.wikipedia.org/wiki/Software-defined\_networking
- <span id="page-54-5"></span>[2] Open Networking Foundation. Software Defined Networking: The New Norm for Networks, White Paper, 2012
- <span id="page-54-6"></span>[3] OpenFlow [En línea]. Disponible: https://en.wikipedia.org/wiki/OpenFlow
- <span id="page-54-2"></span>[4] What is Network Service Chaining [En línea]. Disponible: https://www.sdxcentral.com/networking/virtualization/ definitions/what-is-network-service-chaining/
- <span id="page-54-1"></span>[5] Network Function Virtualization [En línea]. Disponible: https://en.wikipedia.org/wiki/Network\_function\_virtualization
- <span id="page-54-7"></span>[6] Docker [En línea]. Disponible: https://www.docker.com/
- <span id="page-54-8"></span>[7] Open vSwitch [En línea]. Disponible: https://www.openvswitch.org/
- <span id="page-54-10"></span>[8] Cacti [En línea]. Disponible: https://www.cacti.net/
- <span id="page-54-11"></span>[9] Nagios [En línea]. Disponible: https://www.nagios.org/
- <span id="page-54-12"></span>[10] Net2Plan: The open-source network planner [En línea]. Disponible: http://www.net2plan.com/
- <span id="page-54-9"></span>[11] Mininet [En línea]. Disponible: http://mininet.org/overview/
- <span id="page-54-13"></span>[12] ONOS - A new carrier-grade SDN network operating system [En línea]. Disponible: https://onosproject.org/
- <span id="page-54-3"></span>[13] ONOS tutorials [En línea]. Disponible: http://sdnhub.org/tutorials/onos/
- <span id="page-54-4"></span>[14] ONOS Wiki [En línea]. Disponible: https://wiki.onosproject.org/
- <span id="page-54-14"></span>[15] OpenAPI Initiative [En línea]. Disponible: https://www.openapis.org/about

<span id="page-55-15"></span><span id="page-55-14"></span><span id="page-55-13"></span><span id="page-55-12"></span><span id="page-55-11"></span><span id="page-55-10"></span><span id="page-55-9"></span><span id="page-55-8"></span><span id="page-55-7"></span><span id="page-55-6"></span><span id="page-55-5"></span><span id="page-55-4"></span><span id="page-55-3"></span><span id="page-55-2"></span><span id="page-55-1"></span><span id="page-55-0"></span>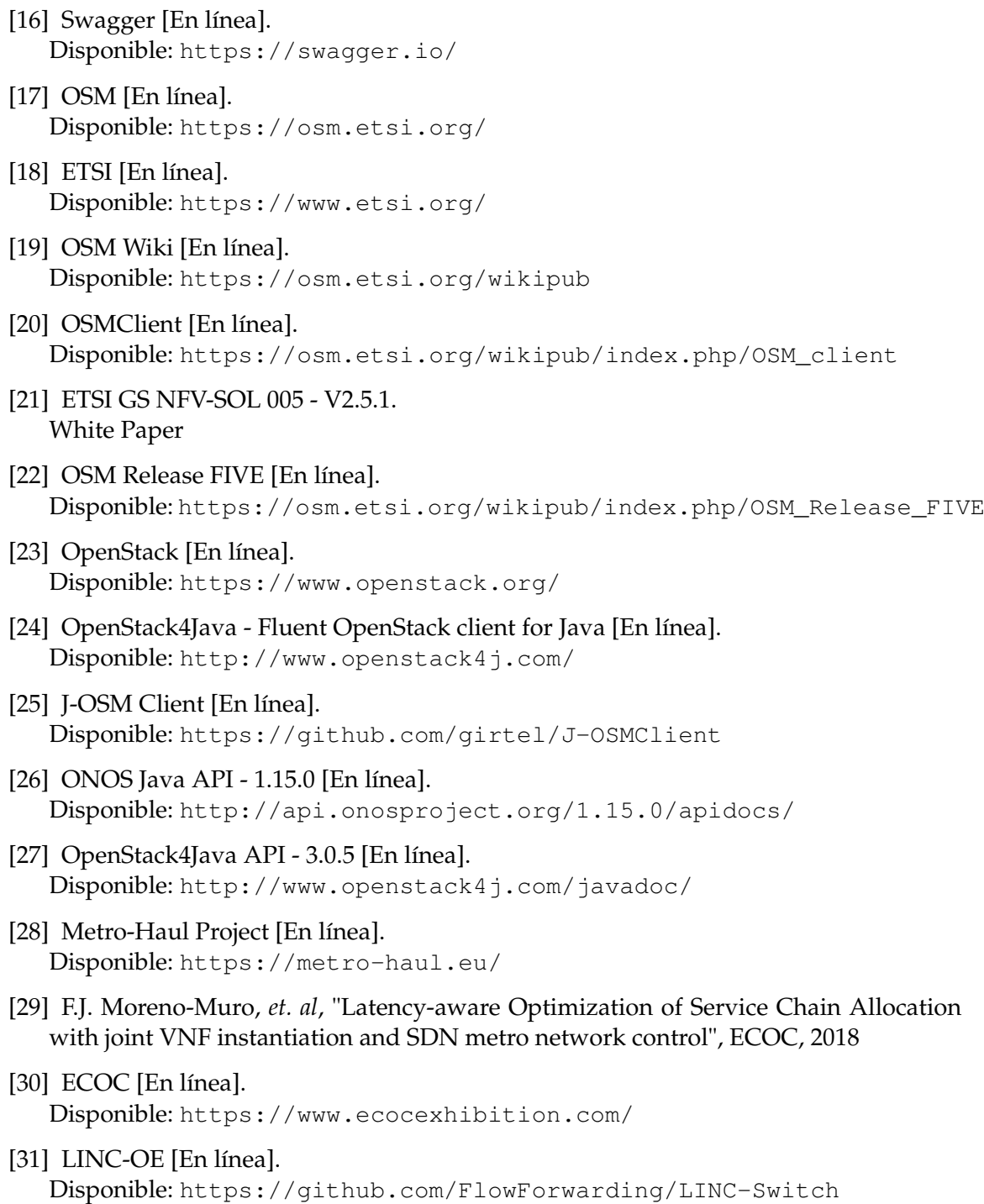